# **Inhaltsverzeichnis**

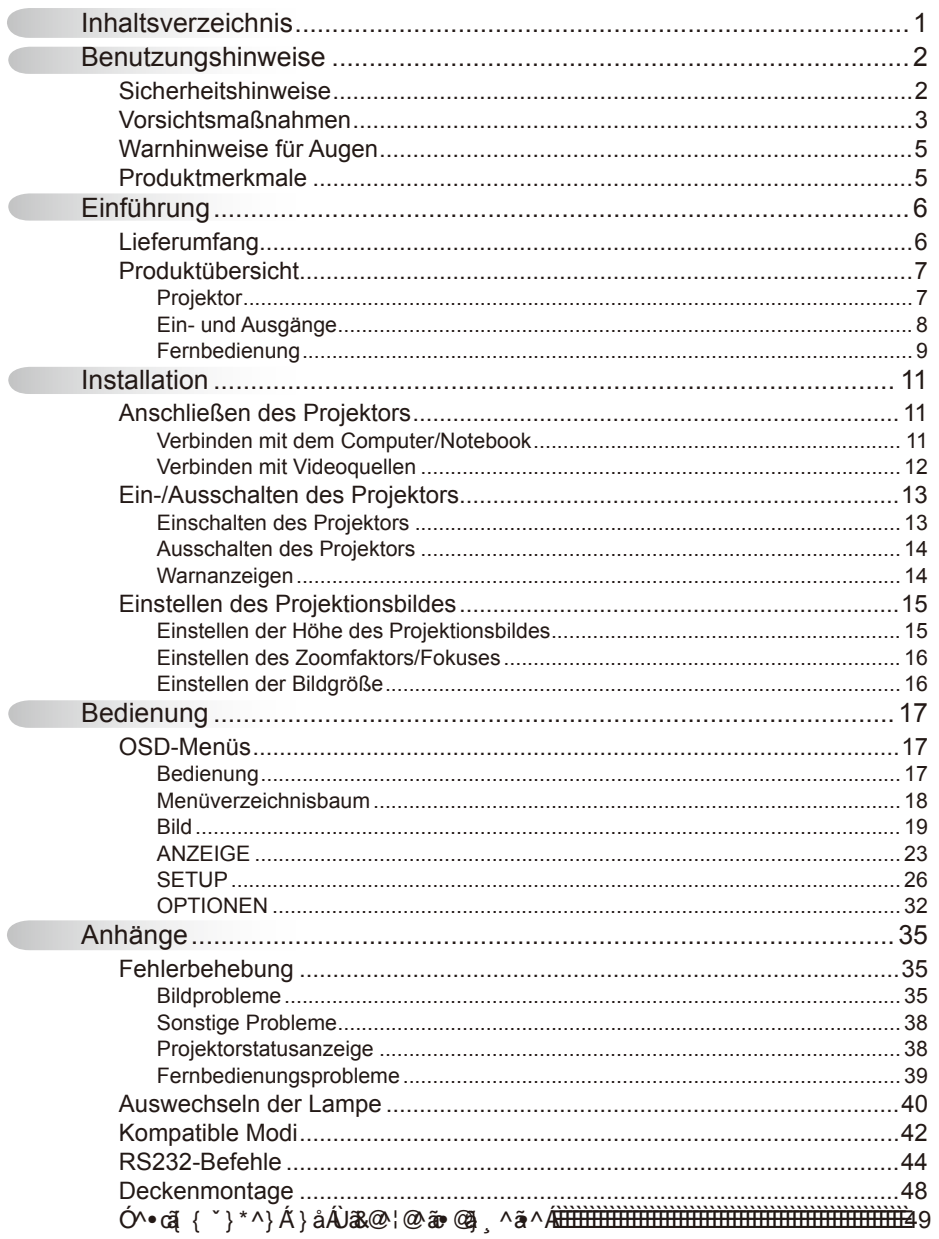

## <span id="page-1-0"></span>**Sicherheitshinweise**

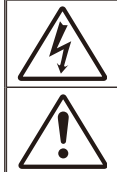

Das Blitzzeichen mit einem Pfeil am Ende in einem gleichseitigen Dreieck warnt vor nicht isolierter "gefährlicher Spannung" innerhalb des Produkts. Diese Spannung kann elektrische Schläge verursachen.

Das Ausrufezeichen in einem gleichseitigen Dreieck soll Sie darauf aufmerksam machen, dass Sie unbedingt die wichtigen Bedienungs- und Wartungsanweisungen in dem dem Gerät beigelegten Dokument durchlesen müssen.

**WARNUNG:** SETZEN SIE DAS PRODUKT WEDER REGEN NOCH FEUCHTIGKEIT AUS, UM EINEN BRAND ODER KURZSCHLUSS ZU VERMEIDEN. ES GIBT GEFÄHRLICHE HOCHSPANNUNG INNERHALB DES GEHÄUSES. ÖFFNEN SIE DAS GEHÄUSE NICHT. ÜBERLASSEN SIE DIE REPARATUR EINEM QUALIFIZIERTEN FACHMANN

#### **Klasse B Ausstrahlungsgrenzwerte**

Dieses Digitalgerät der Klasse B erfüllt alle Anforderungen der kanadischen Bestimmungen für die Interferenzen verursachenden Geräte.

#### **Wichtige Sicherheitshinweise**

- 1. Blockieren Sie keine Belüftungsöffnungen. Um einen zuverlässigen Betrieb des Projektors sicherzustellen und den Projektor vor Überhitzung zu schützen, stellen Sie bitte den Projektor an eine Stelle, die eine ausreichende Belüftung erlaubt. Projektor an eine Stelle, die eine ausreichende Belüftung erlaubt. Stellen Sie das Produkt nicht auf ein Bett, Sofa, Teppich oder andere ähnliche Oberflächen, da die Entlüftungsöffnungen dabei blockiert werden können.
- 2. Verwenden Sie den Projektor nicht in der Nähe von Wasser oder Feuchtigkeit. Setzen Sie den Projektor weder Regen noch Feuchtigkeit aus, um einen Brand oder Kurzschluss zu vermeiden.
- 3. Installieren Sie das Gerät nicht in der Nähe von Wärmequellen wie z.B. Heizkörpern, Heizungen, Öfen und sonstigen Wärme erzeugenden Geräten (inklusive Verstärker).
- 4. Reinigen Sie das Gerät nur mit einem trockenen Tuch.
- 5. Verwenden Sie nur die vom Hersteller angegebenen Zubehörteile/ Zusatzgeräte.
- 6. Verwenden Sie das Gerät nicht, wenn es beschädigt oder unsachgemäß verwendet wurde. Als Beschädigung/unsachgemäße Verwendung zählt Folgendes (und Weiteres):
	- Das Gerät ist heruntergefallen.
	- □ Netzkabel oder Netzstecker wurden beschädigt.
	- $\Box$  Flüssigkeiten sind auf oder in den Projektor gelangt.
	- Der Projektor wurde Regen oder sonstiger Feuchtigkeit ausgesetzt.
	- $\square$  Dinge sind auf den Projektor gefallen, oder es hat sich etwas im Inneren gelockert.

Versuchen Sie niemals den Projektor in eigener Regie zu reparieren. Durch Öffnen des Gehäuses setzen Sie sich Hochspannung und anderen Gefahren aus. Nehmen Sie bitte Kontakt mit Geha auf, um den Service des nächstgelegenen Kundendienstzentrums zu erhalten.

- 7. Lassen Sie keine Gegenstände oder Flüssigkeiten in das Geräteinnere eindringen. Sie können dadurch mit gefährlicher Hochspannung in Berührung kommen oder einen Kurzschluss zwischen den Teilen verursachen. Ein Brand oder Stromschlag kann die Folge sein.
- 8. Achten Sie auf die Sicherheitshinweise auf dem Projektorgehäuse.
- 9. Der Projektor darf nur von qualifiziertem Kundendienstpersonal repariert werden.

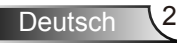

### <span id="page-2-0"></span>**Vorsichtsmaßnahmen**

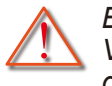

*Befolgen Sie alle Warnhinweise, Vorsichtsmaßnahmen und Pflegehinweise in diesem Handbuch.*

- **▀■** Warnung- Blicken Sie niemals direkt in das Objektiv des Projektors, wenn die Lampe eingeschaltet ist. Das helle Licht kann Ihren Augen schaden.
- **▀■** Warnung- Der Projektor darf weder Regen noch Feuchtigkeit ausgesetzt werden, um einen Brand oder elektrischen Schlag zu vermeiden.
- **▀■** Warnung- Versuchen Sie nicht den Projektor zu öffnen oder auseinander zu bauen. Es besteht die Gefahr eines Stromschlags.
- **▀■** Warnung- Lassen Sie das Gerät vor dem Auswechseln der Lampe einige Zeit abkühlen. Folgen Sie den Anweisungen auf den Seiten 40-41.
- **▀■** Warnung- Der Projektor erkennt automatisch die Lebensdauer der Lampe. Wechseln Sie bitte umgehend die Lampe aus, wenn eine entsprechende Warnmeldung erscheint.

 Ist das Ende der Lampenlebensdauer sich der Projektor nicht mehr einschalten, bis das Lampenmodul ausgewechselt ist. Folgen Sie den Anweisungen im Abschnitt "Auswechseln der Lampe" auf Seite 40-41, um die Lampe auszuwechseln.

- **▀■** Warnung- Führen Sie nach dem Auswechseln der Lampe die .Lampestd. auf Null"-Funktion in dem .Optionen I Lampeneinstl."-OSD-Menü aus (siehe Seite 34).
- erreicht, lässt **▀■** Warnung- Lassen Sie nach dem Ausschalten des Projektors das Gebläse noch einige Minuten in Betrieb, bevor Sie die Stromverbindung trennen. Lassen Sie den Projektor mindestens 90 Sekunden lang abkühlen.
	- **▀■** Warnung- Wenn das Ende der Lampenlebensdauer bald erreicht wird, wird die Meldung "Warnung Lampe: Lampenstandzeit überschritten." auf dem Bildschirm angezeigt. Wenden Sie sich bitte schnellstmöglich an Ihren Händler oder das nächste Kundendienstzentrum, um die Lampe auszuwechseln.

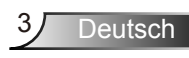

#### *Was Sie tun sollten:*

- Vor dem Reinigen des Gerätes immer den Netzstecker ziehen.
- Verwenden Sie zur Reinigung des Gehäuses ein weiches, trockenes Tuch mit einem milden Reinigungsmittel.
- **Trennen Sie das Gerät vom Stromnetz, wenn es über einen** längeren Zeitraum nicht benutzt wird.

#### *Was Sie nicht tun dürfen:*

- Blockieren Sie niemals die Lüftungsöffnungen des Gerätes, da sie der Kühlung dienen.
- Benutzen Sie zur Reinigung keine Scheuermittel, Wachse oder Lösungsmittel.
- Verwenden Sie das Gerät nicht unter den folgenden Umständen:
	- In extrem heißer, kalter oder feuchter Umgebung.
		- Stellen Sie sicher, dass die Umgebungstemperatur innerhalb des Bereichs von 5 °C bis 35 °C liegt.
		- **Die relative Feuchtigkeit sollte maximal 80 % und** nicht kondensierend bei einer Temperatur von 5 °C bis 35 °C sein.
	- In besonders staubiger und schmutziger Umgebung.
	- In der Nähe von Geräten, die starke Magnetfelder erzeugen.
	- Unter direkter Sonneneinstrahlung.

## <span id="page-4-0"></span>**Warnhinweise für Augen**

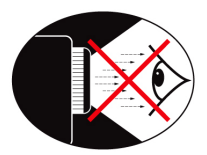

- ▀■ Vermeiden Sie es, direkt in den Projektorstrahl zu blicken oder direkt vor dem Strahl zu stehen. Stehen Sie möglichst mit dem Rücken zu dem Strahl.
- ▀■ Wird der Projektor in einem Klassenzimmer verwendet, geben Sie bitte den Schülern/Studenten, die am Projektionsbild auf etwas zeigen sollen, entsprechende Sicherheitsanweisungen.
- ▀■ Um die notwendige Lampenleistung möglichst niedrig zu halten, verwenden Sie bitte Jalousien oder Vorhänge, um das Umgebungslicht des Raums schwach zu halten.

### **Produktmerkmale**

- ▀■ XGA (1024 x 768) / SVGA (800 x 600), native Auflösung
- ▀■ HDTV-kompatibel (720p, 1080i/p)
- ▀■ BrilliantColor™-Technologie
- ▀■ Steuerung über RS232
- ■■ Schnelles Abschalten

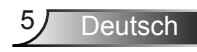

# <span id="page-5-0"></span>*Einführung*

## **Lieferumfang**

*Bitte prüfen Sie die Vollständigkeit des Produkts. Falls etwas fehlen sollte, wenden Sie sich bitte an den Kundendienst in Ihrer Nähe.*

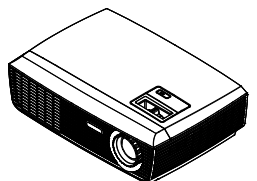

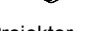

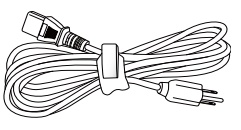

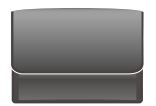

Projektor **Netzkabel 1,8 m** Tragetasche

(Sonderzubehör)

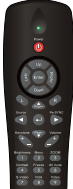

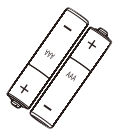

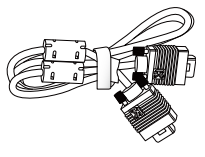

VGA-Kabel 1,8 m (Sonderzubehör)

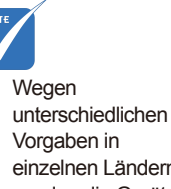

einzelnen Ländern werden die Geräte in bestimmten Regionen eventuell mit unterschiedlichem Zubehör ausgeliefert. IR-Fernbedienung

2 AAA-Batterien

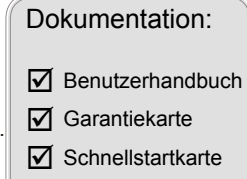

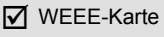

(nur EMEA)

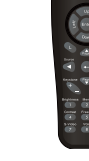

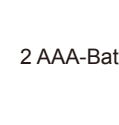

# *Einführung*

## <span id="page-6-0"></span>**Produktübersicht**

Projektor

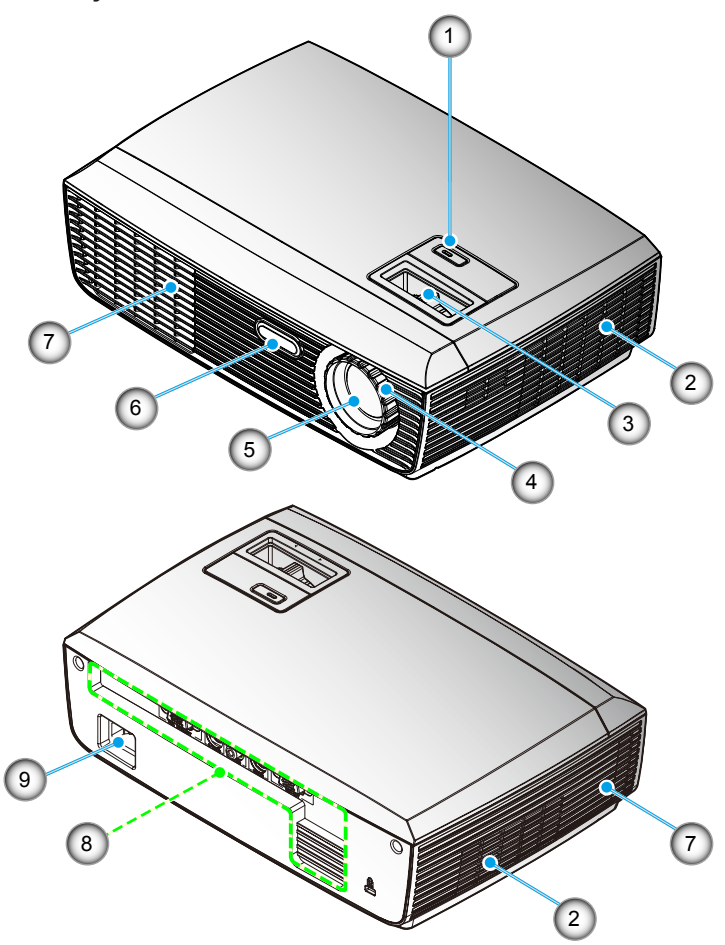

- 1. AN/AUS Schalter und LED Anzeige
- 2. Belüftung (Eingang)
- 3. Zoomring
- 4. Fokusring
- 5. Zoomobjektiv
- 6. IR-Empfänger
- 7. Belüftung (Ausgang)
- 8. Ein- und Ausgänge
- 9. Netzanschluss

<span id="page-7-0"></span>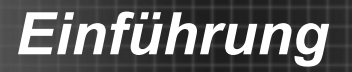

### Ein- und Ausgänge

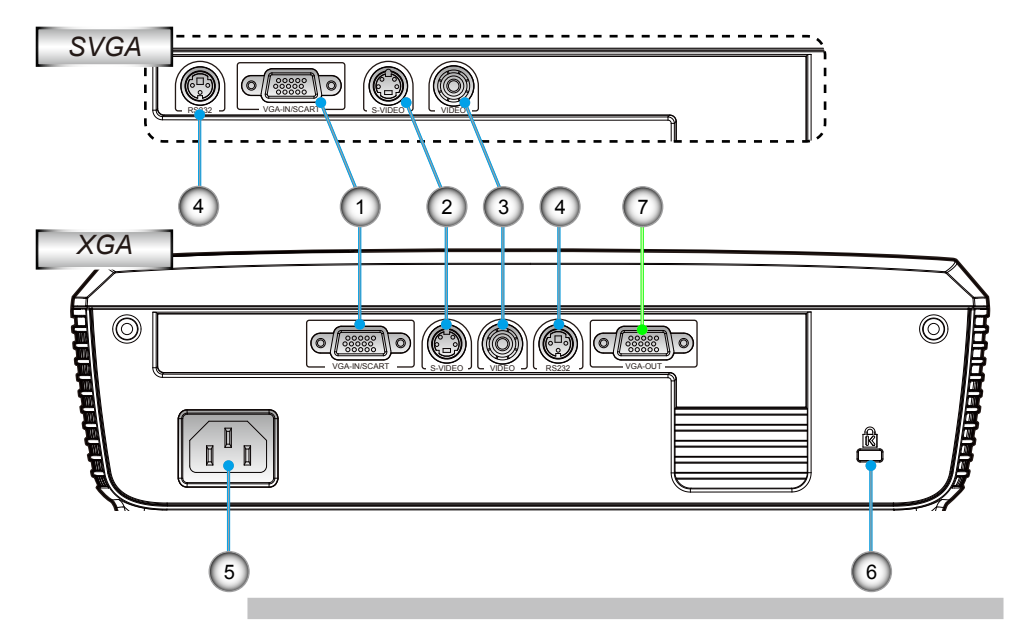

- 1. VGA-/SCART-Eingangsanschluss (PC Analogsignal-/Component Video-Eingang/HDTV/ SCART/YPbPr)
- 2. S-Videoeingangsanschluss
- 3. Composite-Videoeingangsanschluss
- 4. RS-232-Anschluss (3-polig)
- 5. Netzanschluss
- 6. Kensington™ Schlossanschluss

### *Die folgenden Elemente finden sich nur bei XGA-Modellen:*

7. VGA-Ausgangsanschluss (Monitor-Schleifenausgang)

# *Einführung*

### <span id="page-8-0"></span>Fernbedienung

- 1. LED-Anzeige<br>2. Stromschalter
- **Stromschalter**
- 3. Bei diesem Modell ohne Funktion
- 4. Bei diesem Modell ohne Funktion
- 5. Vier Pfeiltasten
- 6. Re-Sync
- 7. Bei diesem Modell ohne Funktion
- 8. Bei diesem Modell ohne Funktion
- 9. Zoom
- 10. AV Stumm
- 11. Video
- 12. VGA
- 13. Freeze
- 14. S-Video
- 15. Kontrast
- 16. Helligkeit
- 17. Menü
- 18. Trapezkor. +/-
- 19. Quelle
- 20. Enter
- 21. Bei diesem Modell ohne Funktion
- 22. Bei diesem Modell ohne Funktion
- 23. Nummerntasten (zur Kennworteingabe)

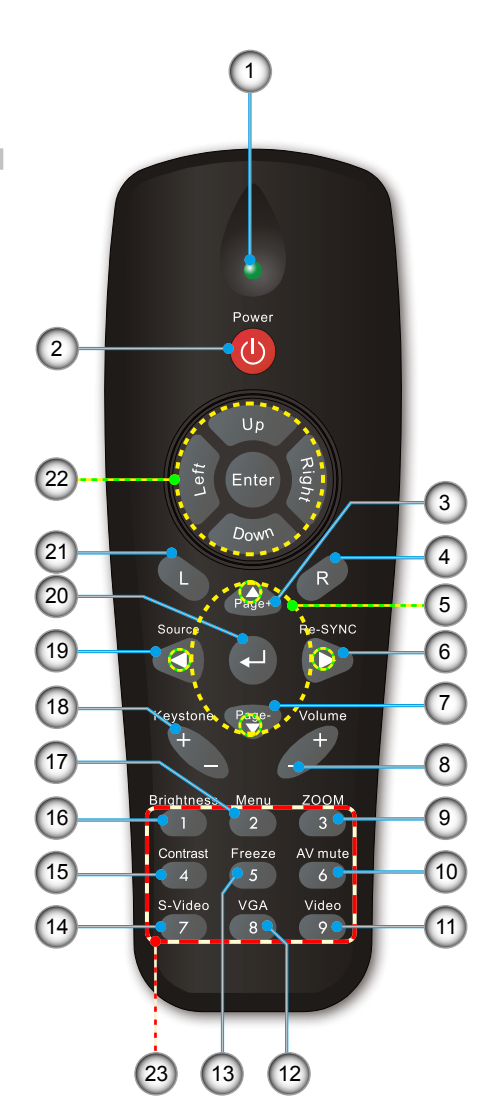

### Verwenden der Fernbedienung

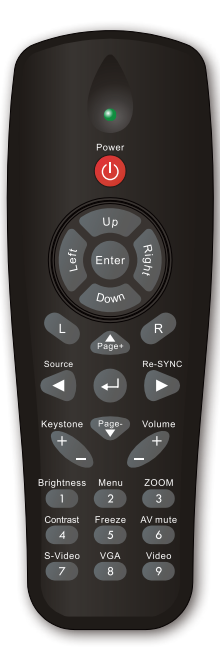

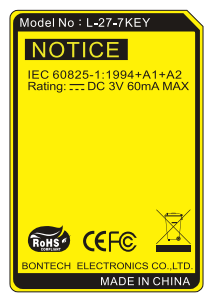

Deutsch 10

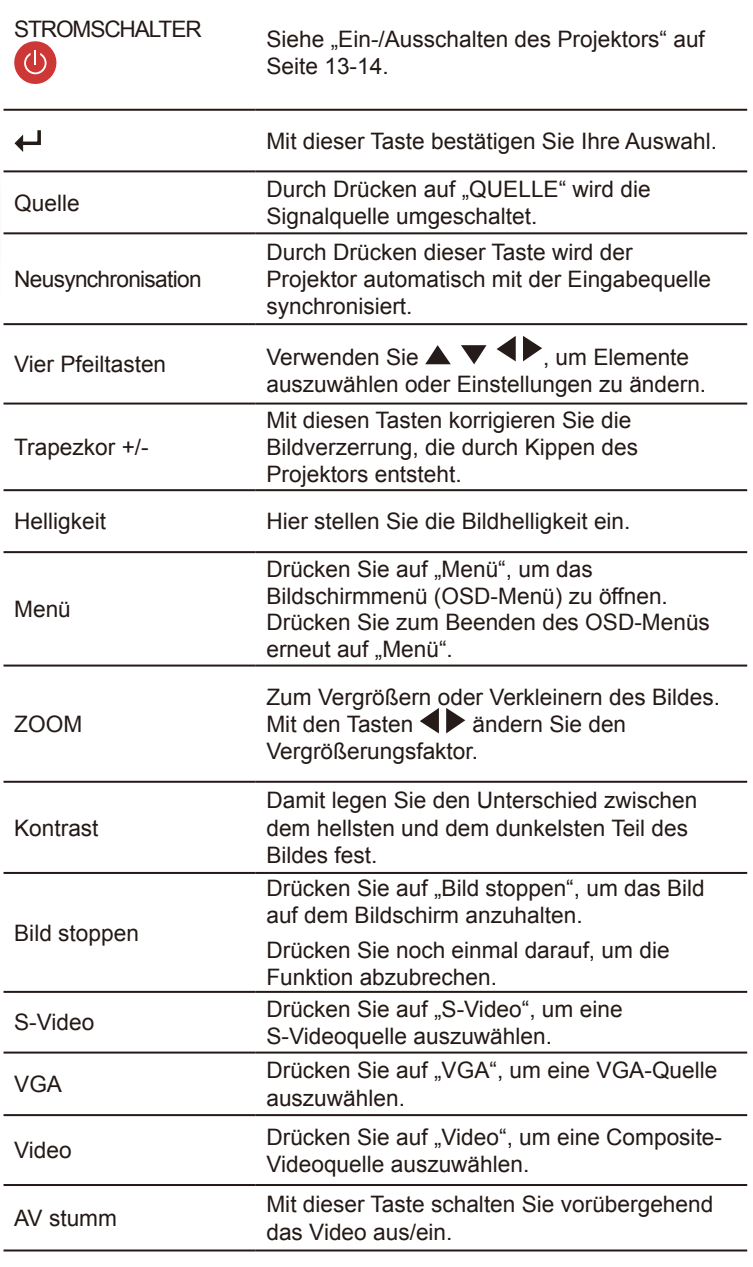

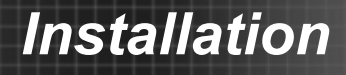

## **Anschließen des Projektors**

### **Verbinden mit dem Computer/Notebook**

<span id="page-10-0"></span>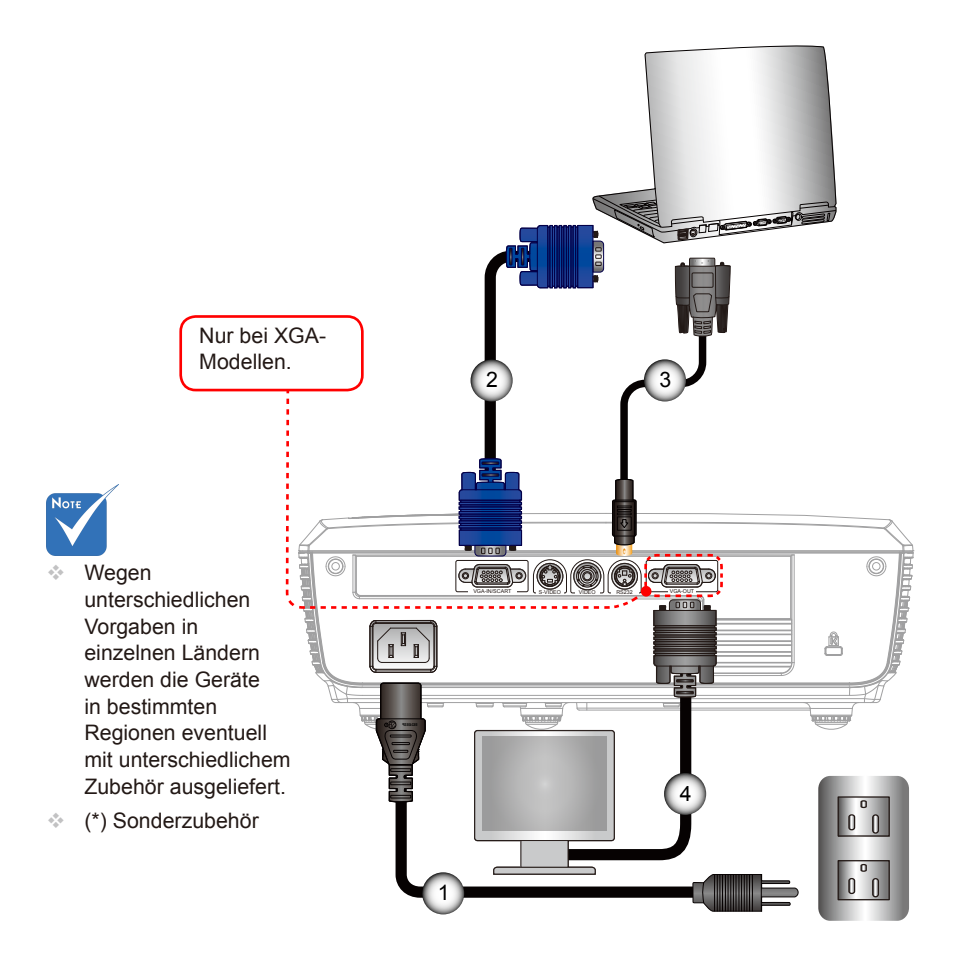

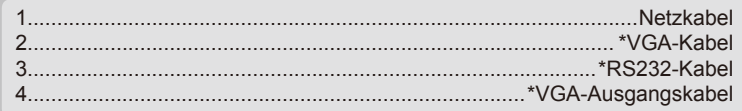

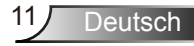

# <span id="page-11-0"></span>*Installation*

### **Verbinden mit Videoquellen**

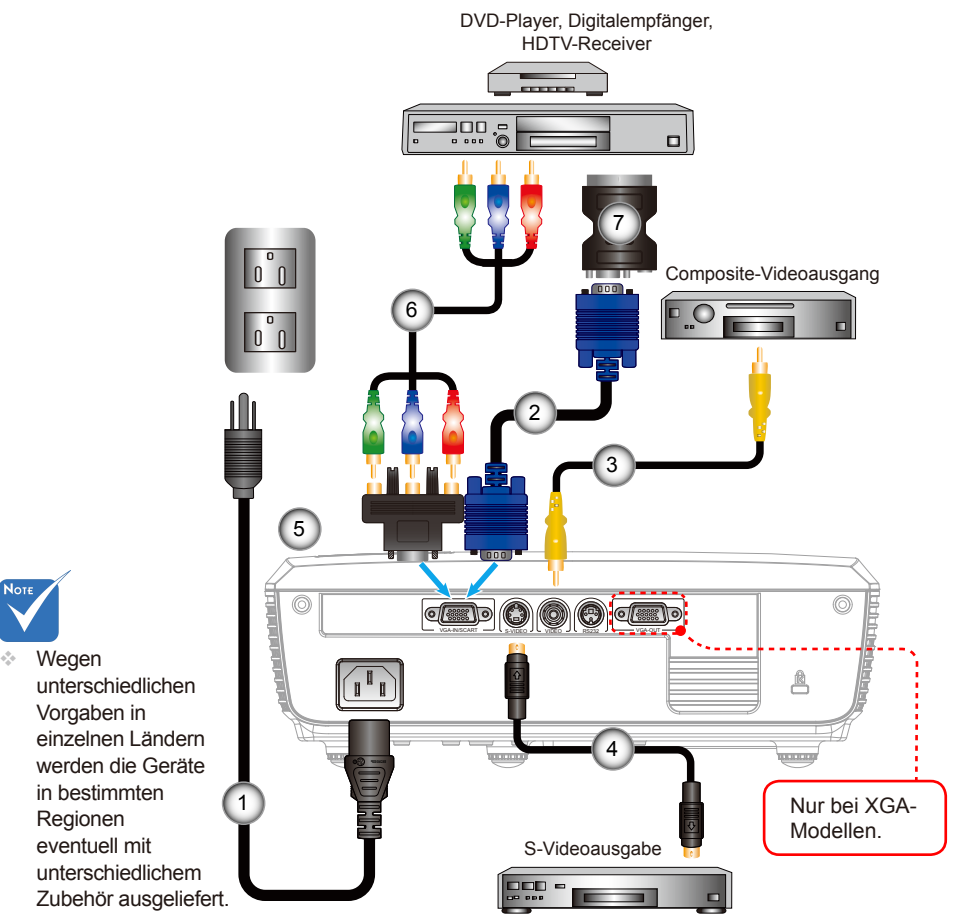

 (\*) Sonderzubehör

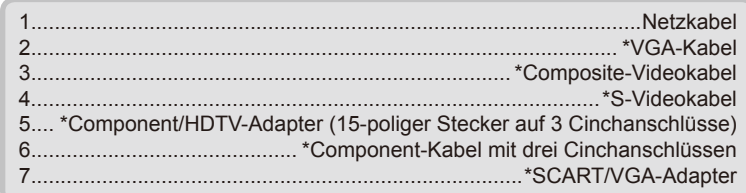

# *Installation*

## <span id="page-12-0"></span>**Ein-/Ausschalten des Projektors**

### Einschalten des Projektors

- 1. Stellen Sie sicher, dass Netzkabel und Signalkabel richtig angeschlossen sind. Die Betriebs-LED leuchtet rot, wenn das Gerät mit Strom versorgt wird.
- 2. Setzen Sie die Lampe durch Drücken der "Stromschalter"-Taste am Bedienfeld des Projektors oder an der Fernbedienung in Betrieb. Die Betriebs-LED leuchtet daraufhin Blau. <sup>O</sup>

Das Startbild wird in ca. 10 Sekunden angezeigt. Wenn Sie den Projektor zum ersten Mal verwenden, können Sie nach dem Anzeigen des Startbildes eine gewünschte Sprache aus dem Menü auswählen.

- 3. Schalten Sie die Signalquelle (Computer, Notebook, Videowiedergabegerät, usw.) ein, die Sie anzeigen lassen möchten. Die Signalquelle wird automatisch erkannt. Falls nicht, drücken Sie die Menütaste und wählen "OPTIONEN". Stellen Sie sicher, dass die Funktion "Source Lock" auf "Aus" eingestellt ist.
- Wenn Sie mehrere Quellen gleichzeitig anschließen, verwenden Sie bitte die Taste "SOURCE" am Bedienfeld oder die entsprechende Quellentaste auf der Fernbedienung, um zwischen den Eingängen umzuschalten.

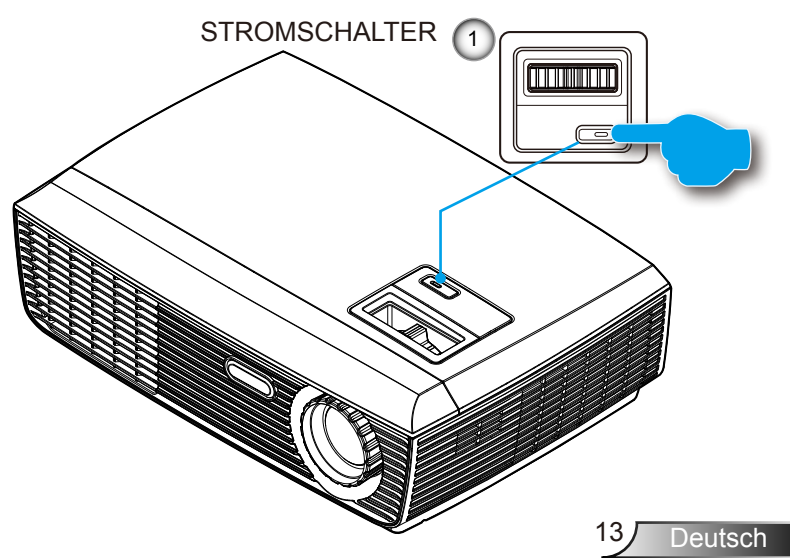

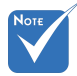

 Schalten Sie zuerst den Projektor ein, wählen Sie dann die Signalquelle aus.

### Ausschalten des Projektors

<span id="page-13-0"></span>1. Mit der "Stromschalter"-Taste schalten Sie den Projektor ein. Die folgende Meldung wird auf dem Bildschirm des Projektors angezeigt.

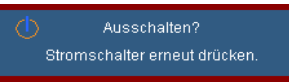

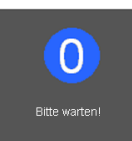

Drücken Sie zur Bestätigung erneut auf die Taste "Stromschalter". Ansonsten wird die Meldung nach 5 Sekunden ausgeblendet.

 Der Countdown wird auf dem Bildschirm angezeigt, wenn Sie noch einmal die "Stromschalter""-Taste drücken.

2. Das Gebläse läuft etwa 10 Sekunden weiter, um den Projektor abzukühlen. Die Betriebs-LED leuchtet rot, nachdem der Projektor in den Standbymodus gelangt ist.

 Möchten Sie den Projektor wieder einschalten, dann müssen Sie zuerst warten, bis der Projektor den Abkühlvorgang abgeschlossen hat und in den Standbymodus gelangt ist. Im Standbymodus können Sie den Projektor durch Drücken der "Stromschalter"-Taste neu starten.

- 3. Trennen Sie das Netzkabeln von Steckdose und Projektor.
- 4. Schalten Sie den Projektor nicht sofort nach dem Ausschalten wieder ein.

### **Warnanzeigen**

- ◆ Wenn die "Stromschalter"-LED ständig rot blinkt (0,5 Sek. aus, 0,5 Sek. ein), wird sich der Projektor automatisch ausschalten. Wenden Sie sich bitte an die nächste Geha-Servicestelle.
- Wenn die "Stromschalter"-LED rot blinkt (1,0 Sek. aus, 1,0 Sek. ein), bedeutet dies, dass der Projektor überhitzt ist. In diesem Fall schaltet sich der Projektor automatisch aus. Normalerweise lässt sich der Projektor nach dem Abkühlen erneut einschalten.
- Wenn die "Stromschalter"-Anzeige rot blinkt (0,5 Sek. aus, 2,0 Sek. ein), bedeutet dies, dass der Lüfter ausgefallen ist.

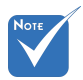

 Wenden Sie sich bitte an Ihren Händler oder das nächste Kundendienstzentrum. Auf Seite 49-50 finden Sie weitere Informationen.

# *Installation*

## <span id="page-14-0"></span>**Einstellen des Projektionsbildes**

Einstellen der Höhe des Projektionsbildes

*Der Projektor hat höhenverstellbare Füße, mit denen die Höhe des Projektionsbildes eingestellt werden kann.*

- 1. Suchen Sie am Boden des Projektors den höhenverstellbaren Fuß, deren Höhe Sie ändern möchten.
- 2. Drehen Sie die drei verstellbaren Ringe gegen den Uhrzeigersinn, um den Projektor zu erhöhen; oder im Uhrzeigersinn, um ihn zu senken. Gehen Sie gegebenenfalls mit den anderen Füßen genauso vor.

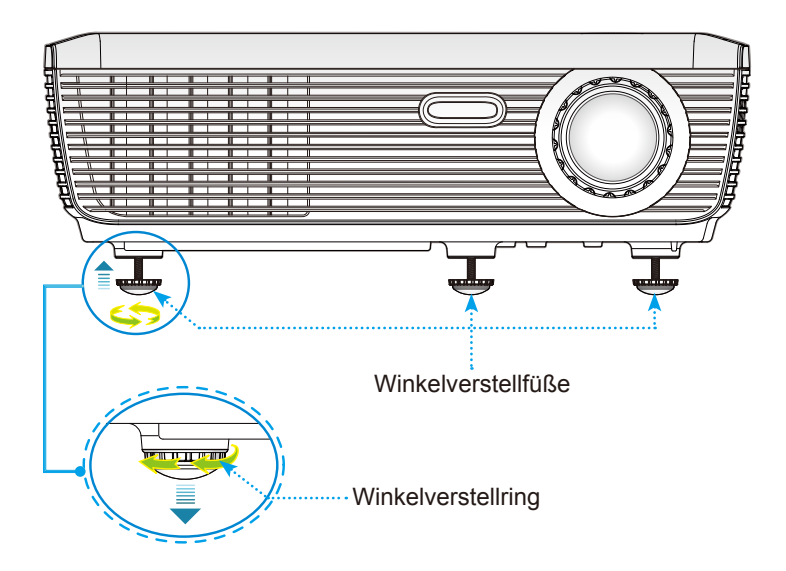

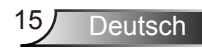

### Einstellen des Zoomfaktors/Fokuses

<span id="page-15-0"></span>Durch Drehen des Zoomrings können Sie das Projektionsbild ein- oder auszoomen. Um das Bild scharf einzustellen, drehen Sie bitte den Fokusring, bis das Bild klar erscheint. Der Projektor unterstützt Projektionsentfernungen von 1,0 m bis 12,0 m.

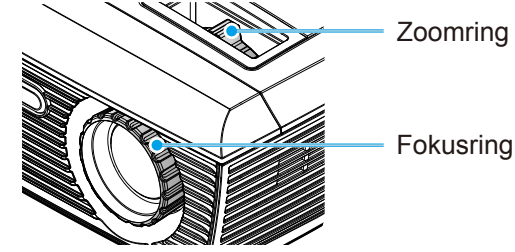

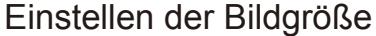

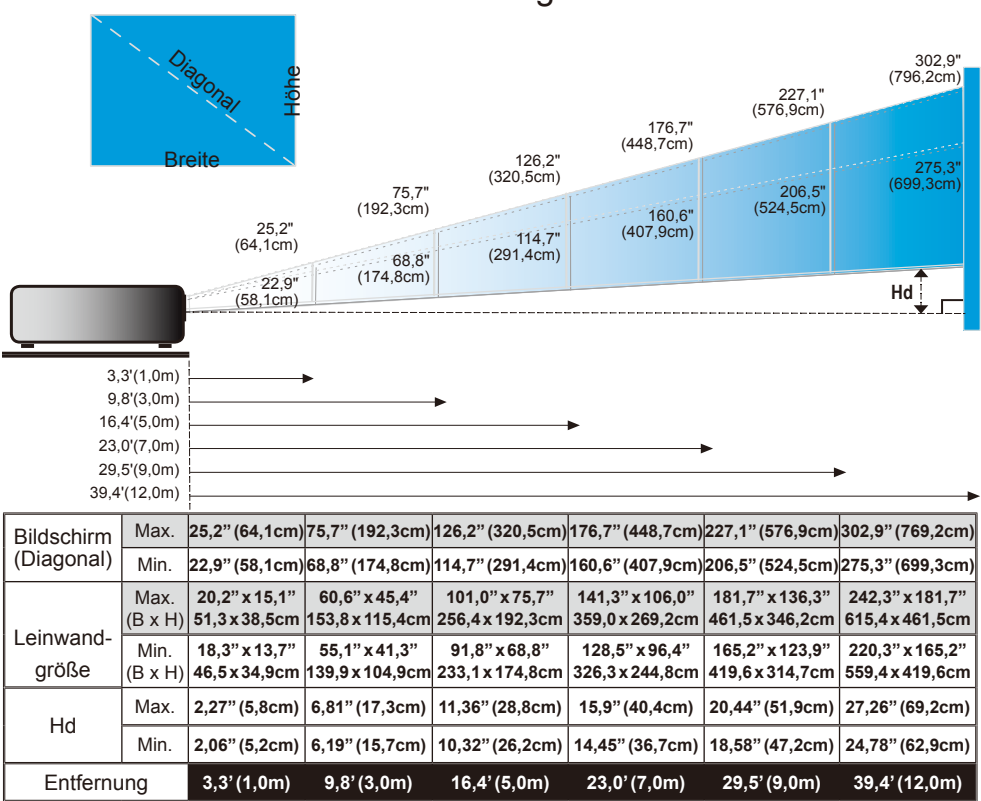

Diese Daten verstehen sich als Anhaltspunkte.

### <span id="page-16-0"></span>**OSD-Menüs**

*Der Projektor hat mehrsprachige OSD-Menüs, mit denen Sie Bildeinstellungen vornehmen und Parameter verändern können. Die Signalquelle wird automatisch erkannt.* 

### Bedienung

- 1. Drücken Sie auf "Menü" auf der Fernbedienung, um das OSD-Menü zu öffnen.
- 2. Im OSD-Hauptmenü wählen Sie mit Hilfe der Tasten  $\blacklozenge$  ein Element aus. Wenn Sie eine Auswahl auf einer bestimmten Seite treffen, können Sie mit den Tasten  $\blacktriangledown$  oder der "Enter"-Taste in ein Untermenü wechseln.
- 3. Wählen Sie mit Hilfe der Tasten  $\triangle \blacktriangledown$  ein gewünschtes Element aus. Ändern Sie mit Hilfe der Tasten  $\blacklozenge$  die Ei nstellung.
- 4. Nehmen Sie ggf. wie oben beschrieben weitere Einstellungen in dem Untermenü vor.
- 5. Drücken Sie auf "Enter", um Ihre Einstellung zu bestätigen. Sie kehren daraufhin zum Hauptmenü zurück.
- 6. Drücken Sie zum Beenden erneut auf "Menü". Das OSD-Menü wird geschlossen und der Projektor speichert automatisch die neuen Einstellungen.

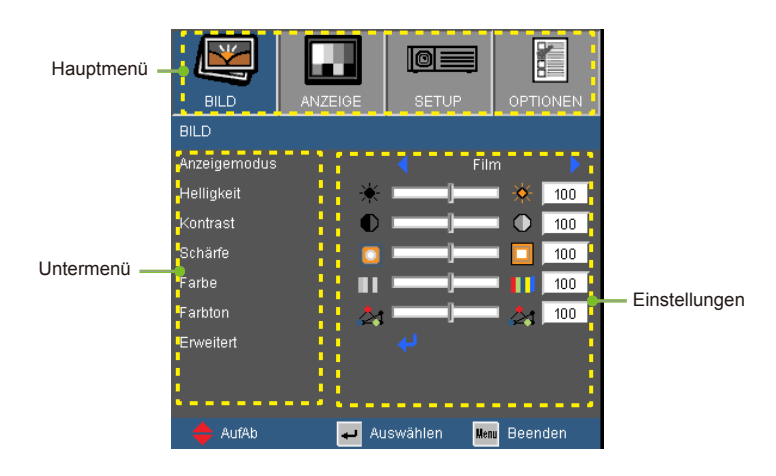

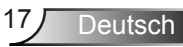

### Menüverzeichnisbaum

<span id="page-17-0"></span>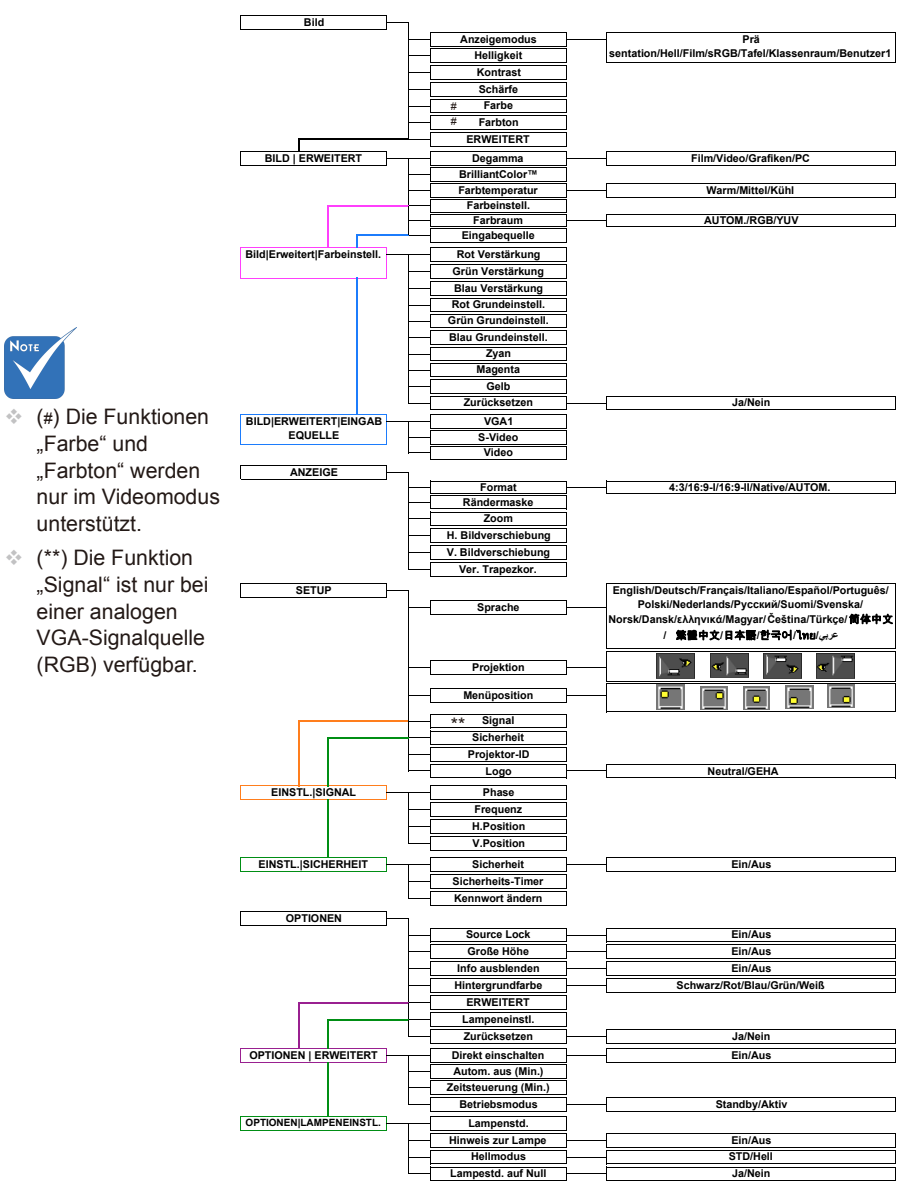

Deutsch 18

<span id="page-18-0"></span>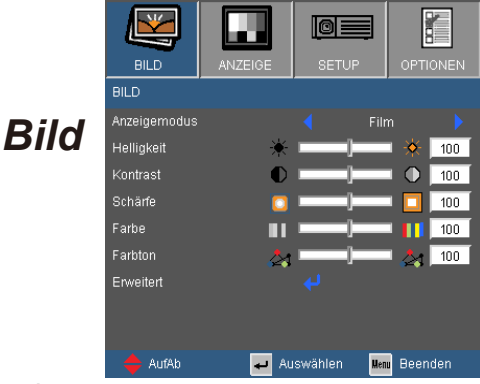

#### **Anzeigemodus**

Hier finden Sie einige für verschiedene Bildtypen optimal angepasste Werkeinstellungen.

- ▶ Präsentation: Optimale Farbe und Helligkeit für PC-Eingaben.
- Hell: Maximale Helligkeit für PC-Eingaben.
- Film: Für Heimkino.
- ▶ sRGB: Standardisierte, genaue Farbe.
- Tafel: Wählen Sie diesen Modus für optimale Farbeinstellungen, wenn Bilder auf eine Tafel (grün) projiziert werden.
- Klassenraum: Verwenden Sie diesen Modus für die Projektion in einem Klassenzimmer.
- ▶ Benutzer1: Benutzerdefinierte Einstellungen.
- Benutzer2: Die Standardeinstellungen dieses Modus stimmen mit denen im Film-Modus überein. Wenn Sie Einstellungen im Benutzer2-Modus ändern, werden die Änderungen für einen späteren Gebrauch gespeichert.

#### **Helligkeit**

Hier stellen Sie die Bildhelligkeit ein.

- $\triangleright$  Drücken Sie auf  $\blacktriangleleft$ , um das Bild dunkler zu machen.
- $\triangleright$  Drücken Sie auf  $\triangleright$  , um das Bild heller zu machen.

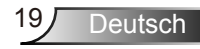

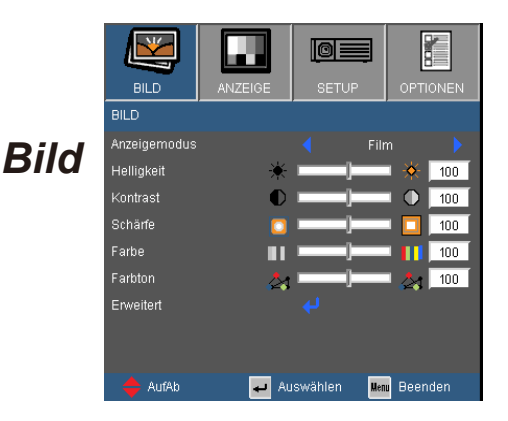

#### Kontrast

Mit der Funktion "Kontrast" wird der Unterschied zwischen dem hellsten und dem dunkelsten Teil des Bildes festgelegt. Durch Einstellen des Kontrasts werden die Anteile von Schwarz und Weiß auf dem Projektionsbild verändert.

- ▶ Drücken Sie auf <, um den Kontrast zu verringern.
- ▶ Drücken Sie auf ▶. um den Kontrast zu erhöhen.

#### Schärfe

Hier stellen Sie die Bildschärfe ein.

- ▶ Drücken Sie auf <, um die Schärfe zu verringern.
- ▶ Drücken Sie auf ▶, um die Schärfe zu erhöhen.

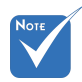

#### Farbe

Hier können Sie ein Videobild von schwarzweiß bis vollfarbig einstellen.

- $\triangleright$  Drücken Sie auf  $\blacktriangleleft$ , um den Farbanteil im Bild zu verringern.
- $\triangleright$  Mit  $\triangleright$  erhöhen Sie die Farbsättigung.

#### Farbton

Hier können Sie die Balance der Farben Rot und Grün einstellen.

- $\blacktriangleright$  Mit  $\blacktriangleleft$  erhöhen Sie den Grünanteil des Bildes.
- ▶ Drücken Sie auf▶, um den Anteil der roten Farbe in dem Bild zu erhöhen.

#### Die Funktionen "Farbe" und "Farbton" werden nur bei Verwendung einer Videoquelle unterstützt.

## *BILD | ERWEITERT*

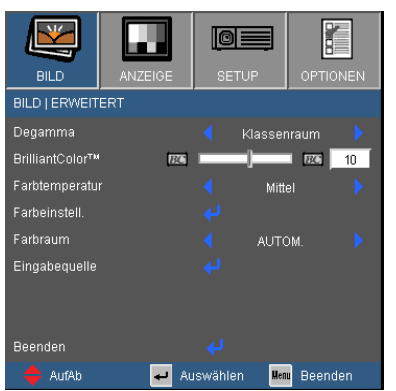

#### Degamma

Hier können Sie einen Degamma-Wert auswählen, um die beste Bildqualität von der Eingabe zu erhalten.

- Film: Für Heimkino.
- Video: Für Video- oder TV-Quellen.
- Grafiken: Für Bildquellen.
- ▶ PC: Für PC- bzw. Computer-Quellen.

#### BrilliantColor™

Diese Funktion verwendet einen neuen

Farbverarbeitungsalgorithmus und hat Verbesserungen auf der Systemebene, um eine höhere Helligkeit und getreue, lebhafte Farben auf dem Bild anzubieten. Der Wert kann "0" bis "10" sein. Bevorzugen Sie ein Bild, das viel verstärkte Farben hat, dann schieben Sie den Regler bitte in Richtung des höchsten Wertes. Für ein weiches und natürlicher erscheinendes Bild schieben Sie bitte den Regler in Richtung des niedrigsten Wertes.

#### **Farbtemperatur**

Wenn eine kühle Farbtemperatur verwendet wird, erscheint das Bild bläulich. (kaltes Bild)

Wenn eine warme Farbtemperatur verwendet wird, erscheint das Bild eher rötlich. (warmes Bild)

#### Farbraum

Hier wählen Sie AUTOM., RGB oder YUV für einen passenden Farbmatrixtyp aus.

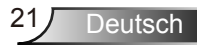

## *ERWEITERT | Farbeinstell.*

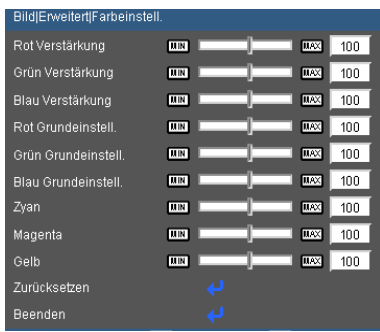

#### Farbeinstell.

Mit diesen Einstellungen können Sie die Farbanteile von Rot, Grün, Blau, Zyan, Magenta und Gelb anpassen.

#### **Zurücksetzen**

Wählen Sie "Ja", um die Farbeinstellungen auf die werkseitigen Standardwerte zurückzusetzen.

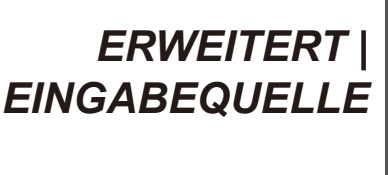

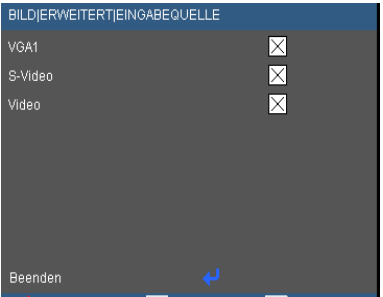

### **Eingabequelle**

Mit dieser Option können Sie Eingangsquellen aktivieren/deaktivieren. Rufen Sie das Untermenü mit ↓ auf und wählen Sie die gewünschte Quelle. Drücken Sie auf "Enter", um Ihre Auswahl zu bestätigen. Der Projektor tastet die deaktivierten Eingänge nicht ab.

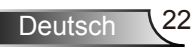

<span id="page-22-0"></span>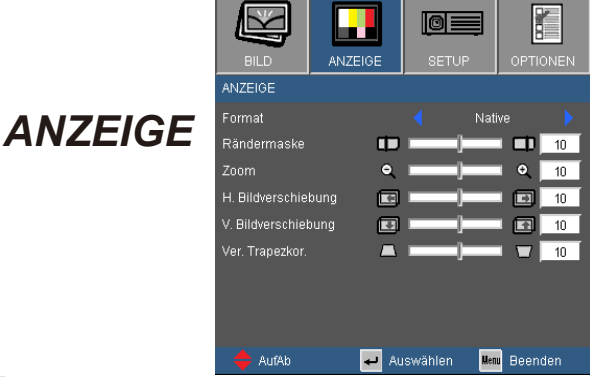

#### Format

Hier wählen Sie ein bevorzugtes Seitenverhältnis aus.

- ▶ 4:3: Dieses Format ist für 4x3-Eingabequellen geeignet.
- 16:9-I: Dieses Format ist für 16x9-Eingabequellen wie z.B. HDTV und DVD, die für Breitbild-TVs vorgesehen sind, geeignet.
- 16:9-II: Dieses Format ist für 16x9-Eingabequellen wie z.B. HDTV und DVD, die für Breitbild-TVs vorgesehen sind, geeignet.
- Native: Dieses Format zeigt das Originalbild ohne jede Skalierung.
- AUTOM.: Diese Funktion wählt automatisch das passende Anzeigeformat aus.

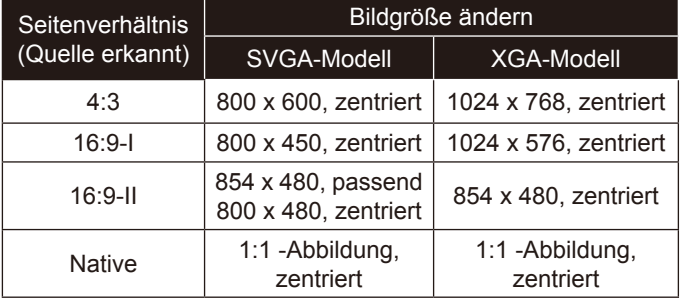

Anzeigefläche –<br>■Bildfläche

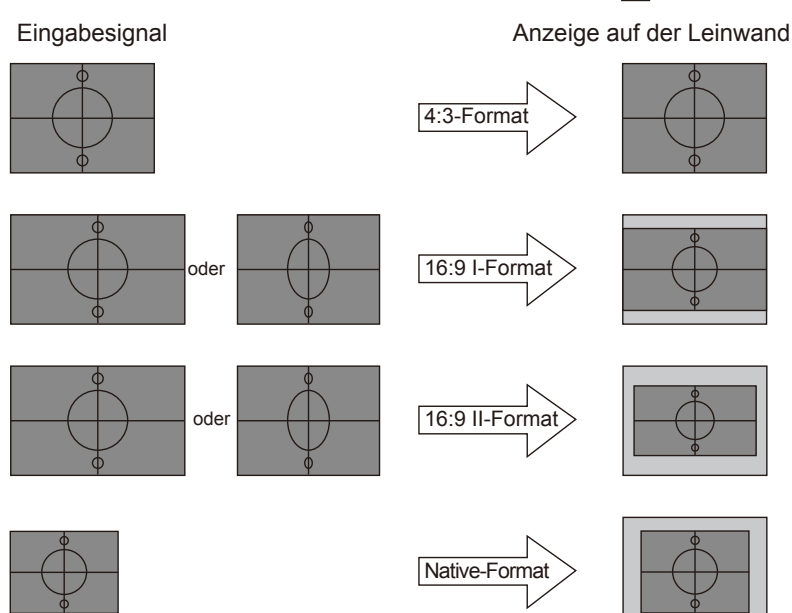

Deutsch 24

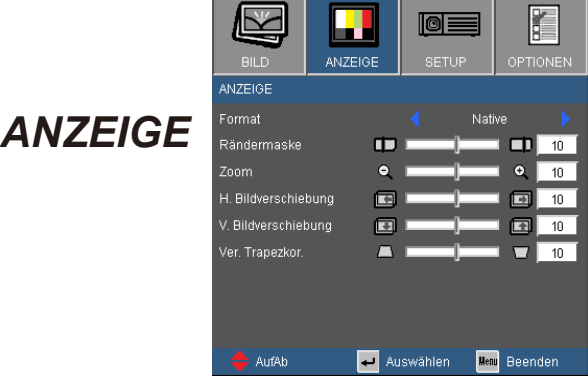

#### Rändermaske

Die Funktion "Rändermaske" kann das Rauschen von einem Videobild entfernen. Bei der Funktion "Rändermaske" handelt es sich um das Entfernen des Videokodierungsrauschens am Rand der Videoquelle.

#### Zoom

- $\triangleright$  Drücken Sie auf  $\blacktriangleleft$ , um das Bild zu verkleinern.
- $\triangleright$  Drücken Sie auf  $\triangleright$  um das Bild auf dem Bildschirm zu vergrößern.

#### H. Bildverschiebung

Damit verschieben Sie horizontal die Lage des Projektionsbildes.

#### V. Bildverschiebung

Damit verschieben Sie vertikal die Lage des Projektionsbildes.

#### Ver. Trapezkor.

Drücken Sie auf < oder ▶, um die horizontale Bildverzerrung zu korrigieren und das Bild rechteckig zu machen.

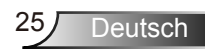

<span id="page-25-0"></span>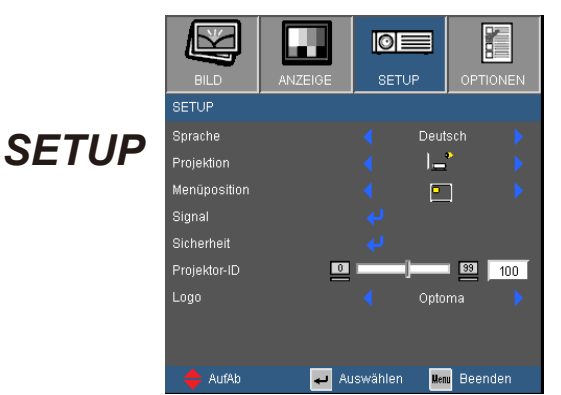

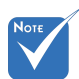

Deutsch 26

 "Hinten unten" und .Hinten oben" sind für die Verwendung einer durchsichtigen Leinwand geeignet.

#### Projektion

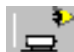

Front unten

Dies ist die Standardeinstellung. Das Bild wird direkt auf die Leinwand projiziert.

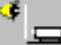

Hinten unten

Wenn diese Option verwendet wird, wird das Bild gespiegelt.

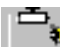

Front oben

Wenn diese Option verwendet wird, wird das Bild auf den Kopf gestellt.

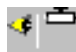

Hinten oben

Wenn diese Option verwendet wird, wird das Bild gespiegelt und auf den Kopf gestellt.

#### Menüposition

Hier stellen Sie die Position des Menüs auf dem Bildschirm ein.

#### Projektor-ID

Die ID können Sie im Menü auf einen Wert zwischen 0 und 99 einstellen; diese ID brauchen Sie, wenn Sie den Projektor über RS232 steuern möchten. Auf Seite 44 finden Sie eine vollständige Liste mit RS232-Befehlen.

#### Logo

Mit dieser Funktion legen Sie das gewünschte Standard-Startbild fest. Änderungen treten beim nächsten Einschalten des Projektors in Kraft.

- Geha: Das Standard-Startbild.
- ▶ Neutral: Kein Logo wird angezeigt.

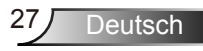

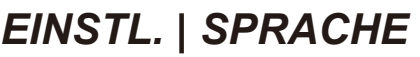

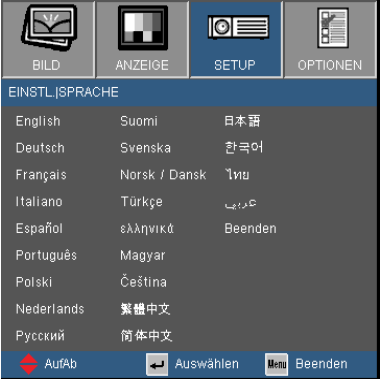

#### **Sprache**

Das OSD-Menü kann in verschiedenen Sprachen angezeigt werden. Drücken Sie auf < oder >, um das Untermenü zu öffnen. Verwenden Sie dann die Taste ▲ oder ▼, um die bevorzugte Sprache auszuwählen. Drücken Sie auf "Enter", um Ihre Auswahl zu bestätigen.

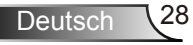

F.

 $+ \overline{10}$ 

**Menu** Beenden

 $\overline{10}$ 

 $\overline{10}$ 

 $\overline{10}$ г

 $\blacksquare$ 

 $\overline{a}$ 

W.

Auswählen

## *EINSTL. | SIGNAL*

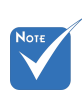

 Die Funktion "Signal" ist nur bei einer analogen VGA-Signalquelle (RGB) verfügbar.

#### Phase

Die Funktion synchronisiert die Anzeigesignalfrequenz mit der Grafikkarte. Wenn das Bild wackelt oder flimmert, können Sie mit dieser Funktion das Problem lösen.

EINSTL.ISIGNAL Phase

Erequenz

**H** Position

**V.Position** 

Beenden AufAh

#### Frequenz

Hier können Sie die Anzeigedatenfrequenz an die Frequenz Ihrer Computergrafikkarte anpassen. Setzen Sie diese Funktion nur dann ein, falls das Bild vertikal flackern sollte.

#### H.Position

- $\triangleright$  Mit  $\blacktriangleleft$  verschieben Sie das Bild nach links.
- Mit verschieben Sie das Bild nach rechts.

#### V.Position

- $\triangleright$  Drücken Sie auf  $\blacktriangleleft$  um das Bild nach unten zu verschieben.
- Mit verschieben Sie das Bild nach oben.

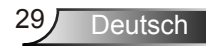

## *EINSTL. | SICHERHEIT*

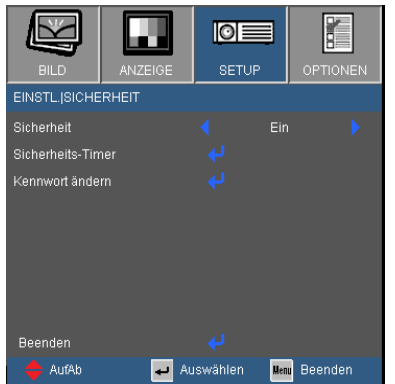

#### **Sicherheit**

- ▶ Ein: Wählen Sie "Ein", um das Abfragen des Kennworts beim Einschalten des Projektors zu aktivieren.
- ▶ Aus: Wählen Sie "Aus", um den Proiektor ohne Kennwortabfrage einschalten zu können.

#### Sicherheits-Timer

Hier können Sie die Zeitdauer (Monat/Tag/Stunde), wann der Projektor benutzt werden kann, einstellen. Nach dem Ablauf der Zeit wird die Eingabe des Kennworts verlangt.

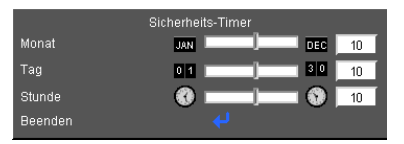

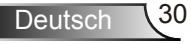

## *EINSTL. | SICHERHEIT*

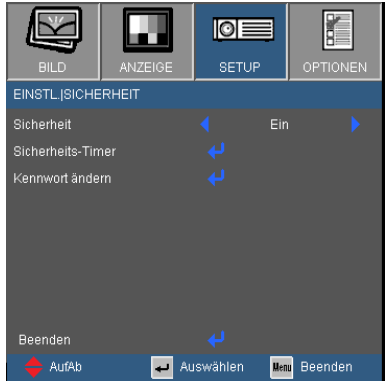

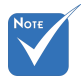

 Das Kennwort  $ist$  auf  $1234"$ voreingestellt.

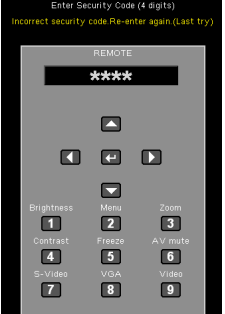

#### Kennwort ändern

- **Beim erstmaligen Verwenden:** 
	- 1. Mit . <sup>↓</sup> legen Sie das Kennwort fest.
	- 2. Das Kennwort muss aus vier Ziffern bestehen.
	- 3. Stellen Sie das neue Kennwort mit den Zifferntasten an der Fernbedienung ein, bestätigen Sie das Kennwort anschließend mit der Taste "← ".
- **Kennwort ändern:** 
	- 1. Drücken Sie " $\leftarrow$ ", um das alte Kennwort einzugeben.
	- 2. Geben Sie das aktuelle Kennwort mit den Zifferntasten ein, drücken Sie anschließend "← " zur Bestätigung.
	- 3. Geben Sie das neue (vierstellige) Kennwort über die Zifferntasten der Fernbedienung ein, bestätigen Sie anschließend mit " $\leftarrow$ ".
	- 4. Geben Sie das neue Kennwort noch einmal ein, bestätigen Sie anschließend mit  $\overline{H}$ ".
- Falls Sie Ihr Kennwort vergessen sollten, wenden Sie sich bitte an den Kundendienst.

**Deutsch** 

<span id="page-31-0"></span>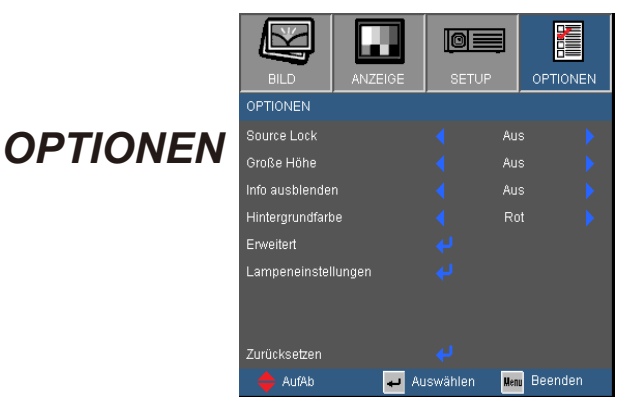

#### Source Lock

- Ein: Der Projektor sucht nur den festgelegten Anschluss.
- Aus: Der Projektor sucht nach anderen Signalen, wenn das momentane Eingabesignal verloren gegangen ist.

#### Große Höhe

Wenn "Ein" ausgewählt ist, drehen die Lüfter schneller. Diese Funktion ist besonders beim Einsatz in großen Höhen (in denen die Luft recht dünn ist) sinnvoll.

#### Info ausblenden

▶ Ein: Wählen Sie "Ein", um die "Suchmeldung" auszublenden.

Aus: Wählen Sie "Aus", um die Suchmeldung anzuzeigen.

#### Hintergrundfarbe

Verwenden Sie diese Funktion, um ein "Schwarz", "Rot", "Blau", "Grün" oder "Weiß" Bild anzuzeigen, wenn kein Signal vorhanden ist.

#### Zurücksetzen

Wählen Sie "Ja", um die Anzeigeeinstellungen in allen Menüs auf die werkseitigen Standardwerte zurückzusetzen.

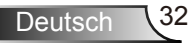

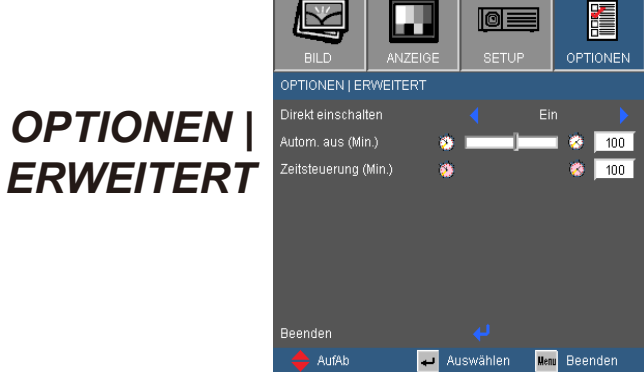

#### Direkt einschalten

Wählen Sie "Ein", um den Modus "Direkt einschalten" zu aktivieren. Ohne das Drücken der "Stromschalter"-Taste an der Oberseite des Projektors oder auf der Fernbedienung wird der Projektor automatisch eingeschaltet, sobald der Projektor an das Stromnetz angeschlossen wird.

#### Autom. aus (Min.)

Hier stellen Sie den Countdown-Timer ein. Der Countdown-Timer fängt an zu zählen, wenn kein Signal in den Projektor eingegeben wird. Der Projektor wird automatisch ausgeschaltet, wenn der Countdown (in Minuten) abgelaufen ist.

#### Zeitsteuerung (Min.)

Hier stellen Sie den Countdown-Timer ein. Der Countdown-Timer beginnt zu laufen – unabhängig davon, ob ein Eingangssignal am Projektor anliegt. Der Projektor wird automatisch ausgeschaltet, wenn der Countdown (in Minuten) abgelaufen ist.

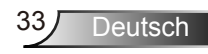

## *OPTIONEN | LAMPENEINSTL.*

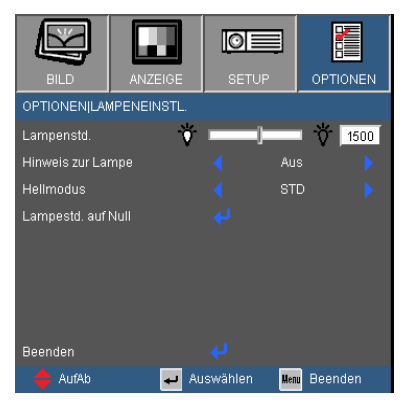

#### Lampenstd.

Hier wird die Projektionsdauer angezeigt.

#### Hinweis zur Lampe

Hier entscheiden Sie, ob die Meldung zur Erinnerung an das Auswechseln der Lampe angezeigt werden soll. Diese Meldung wird angezeigt, wenn die verbleibende Lebensdauer der Lampe 30 Stunden erreicht.

#### **Hellmodus**

- ▶ STD: Wählen Sie "STD", um die Projektorlampe zu dämpfen und damit den Stromverbrauch zu reduzieren sowie die Lampenlebensdauer bis zu 130% zu verlängern.
- ▶ Hell: Wählen Sie "Hell", um die Helligkeit zu erhöhen.

#### Lampestd. auf Null

Hier setzen Sie nach dem Auswechseln der Lampe die Betriebszeit der Lampe zurück.

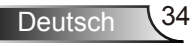

### <span id="page-34-0"></span>Fehlerbehebung

*Falls Probleme mit dem Projektor auftreten, beziehen Sie sich bitte auf folgende Information. Wenden Sie sich bitte an Ihren Händler oder das nächstgelegene Kundendienstzentrum, wenn ein Problem sich nicht beseitigen lässt.*

### Bildprobleme

Es wird kein Bild angezeigt.

- Überprüfen Sie, ob alle Kabel und Stromverbindungen, wie im Abschnitt "Installation" beschrieben, richtig und fest angeschlossen wurden.
- Überprüfen Sie, ob die Kontaktstifte der Anschlüsse verbogen oder abgebrochen sind.
- Überprüfen Sie, ob die Projektionslampe richtig installiert ist. Lesen Sie hierzu den Abschnitt "Auswechseln der Lampe".
- ▶ Überprüfen Sie, ob die Funktion "AV stumm" aktiviert wurde.

**Bild teilweise, rollend oder falsch angezeigt** 

- **Drücken Sie die Taste "RE-SYNC" auf der Fernbedienung.**
- ▶ Bei Verwendung eines PCs:

Bei Windows 95, 98, 2000, XP:

- 1. Öffnen Sie unter "Arbeitsplatz" die "Systemsteuerung" und klicken dann doppelt auf das "Anzeige"-Symbol.
- 2. Wählen Sie den Registerreiter "Einstellungen".
- 3. Stellen Sie sicher, dass die Anzeigeauflösungseinstellung 1600 x 1200 (UXGA) oder weniger beträgt.
- 4. Klicken Sie auf die Schaltfläche "Erweitert".

Falls der Projektor weiterhin nicht das ganze Bild anzeigt, muss auch die Einstellung des verwendeten Monitors geändert werden. Folgen Sie hierzu den nachstehenden Schritten.

- 5. Stellen Sie sicher, dass die Auflösungseinstellung 1600 x 1200 (UXGA) oder weniger beträgt.
- 6. Wählen Sie die Schaltfläche "Ändern" auf der Registerkarte "Monitor".

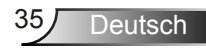

- 7. Klicken Sie auf "Alle Hardwarekomponenten dieser Geräteklasse". Wählen Sie im Feld "Hersteller" die Option "Standardmonitortypen" und dann die benötigte Auflösung aus dem Feld "Modelle" aus.
- 8. Stellen Sie sicher, dass die Anzeigeauflösungseinstellung des Monitors 1600 x 1200 (UXGA) oder weniger beträgt.
- ▶ Bei Verwendung eines Notebooks:
	- 1. Führen Sie zuerst die oben beschriebenen Schritte zur Einstellung der Auflösung des Computers aus.
	- 2. Drücken Sie je nach Ihrem Notebooktyp die entsprechenden Tasten, um Signale von dem Notebook zu dem Projektor zu senden. Beispiel: [Fn]+[F4]

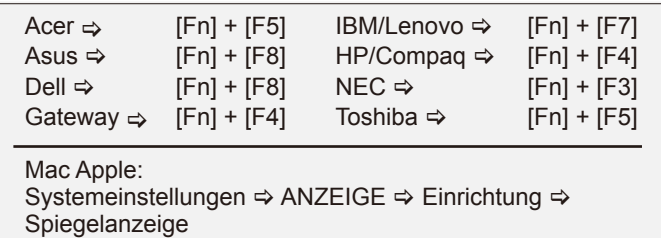

 Wenn Sie Probleme bei der Änderung der Auflösung haben oder das Bild am Monitor hängen bleibt, sollten Sie alle Geräte inklusive des Projektors neu starten.

Der Bildschirm des Notebooks oder PowerBook-Computers zeigt die Präsentation nicht an.

 Bei Verwendung eines Notebook-PCs Manche Notebook-PCs deaktivieren ihren eigenen Bildschirm, wenn ein zweites Anzeigegerät angeschlossen ist. Wie Sie den Notebook-Bildschirm aktivieren, erfahren Sie von der Dokumentation Ihres Notebooks.

**P** Das Bild ist instabil oder flimmert.

- ▶ Korrigieren Sie das Bild mit der "Phase". Siehe Seite 29 für weitere Informationen.
- Ändern Sie auf Ihrem Computer die Farbeinstellung für den Monitor.

**P** Das Bild hat einen senkrechten flimmernden Streifen.

- ▶ Ändern Sie die Einstellung der Funktion "Frequenz". Siehe Seite 29 für weitere Informationen.
- Überprüfen Sie den Anzeigemodus der Grafikkarte und ändern ihn gegebenenfalls in einen mit diesem Projektor kompatiblen Modus.

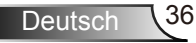

#### **7** Das Bild ist nicht fokussiert

- Stellen Sie die Bildschärfe über den Fokusring des Projektors ein.
- Achten Sie darauf, dass sich die Projektionsfläche in einer Entfernung zwischen 1,0 bis 12,0 m vom Projektor befindet. Siehe Seite 16.

 Das Bild ist bei einer 16:9 DVD-Wiedergabe zu langgestreckt.

- Wenn eine anamorph aufgezeichnete DVD oder 16:9 DVD wiedergegeben wird, zeigt der Projektor das beste Bild im 16:9- Format an.
- Wenn Sie einen DVD-Titel im 4:3-Format wiedergeben, ändern Sie bitte über das OSD-Menü des Projektors das Format in 4:3.
- Sofern das Bild nach wie vor gestreckt sein sollte, müssen Sie ebenfalls das Seitenverhältnis wie folgt ändern:
- ▶ Bitte stellen Sie auf Ihrem DVD-Player das Anzeigeformat auf 16:9 (Breit) ein.

#### Bild zu klein oder zu groß

- ▶ Bedienen Sie den Zoomring oben am dem Projektor.
- Rücken Sie den Projektor näher an die Leinwand oder weiter von der Leinwand weg.
- ▶ Drücken Sie die "MENU"-Taste auf der Fernbedienung, wechseln Sie zu "Anzeige → Format" und versuchen Sie andere Einstellungen.

#### **7** Das Bild hat schräge Seiten

- Ändern Sie möglichst die Position des Projektors so, dass dieser mittig und leicht unterhalb der Projektionsfläche steht.
- ▶ Drücken Sie die Tasten "Trapezkor +/-" auf der Fernbedienung, bis die Seiten vertikal angezeigt werden.

#### **PI** Bild ist invertiert

▶ Wählen Sie "SETUP → Projektion" im OSD-Menü und ändern die Projektionsrichtung.

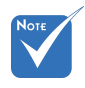

 Die Verwendung der Trapezkorrekturfunktion wird nicht empfohlen.

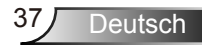

### <span id="page-37-0"></span>Sonstige Probleme

**P** Der Projektor reagiert auf keine Steuerung

 Schalten Sie, wenn möglich, den Projektor aus, ziehen das Netzkabel heraus und warten für mindestens 60 Sekunden, bevor Sie das Netzkabel wieder anschließen.

Die Lampe erlischt oder macht einen Knall.

 Wenn das Ende der Lampenlebensdauer erreicht ist, erlischt die Lampe mit einem lauten Knallgeräusch. In diesem Fall lässt sich das Gerät nicht mehr einschalten, bis das Lampenmodul ausgewechselt ist. Folgen Sie den Anweisungen im Abschnitt "Auswechseln der Lampe" auf Seite 40-41, um die Lampe auszuwechseln.

### Projektorstatusanzeige

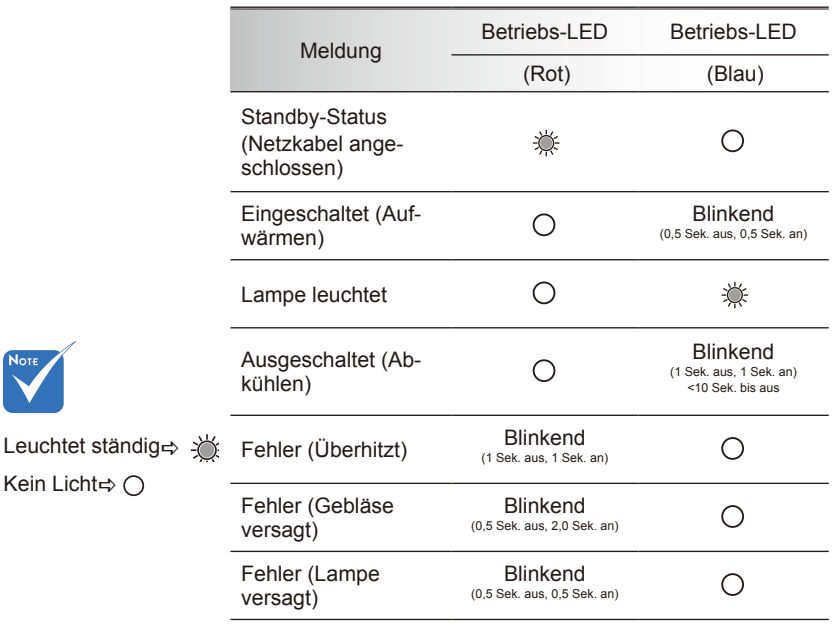

#### **7** LED-Meldungen

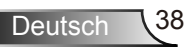

#### <span id="page-38-0"></span>**7** Bildschirmmeldungen

Warnung Temperatur:

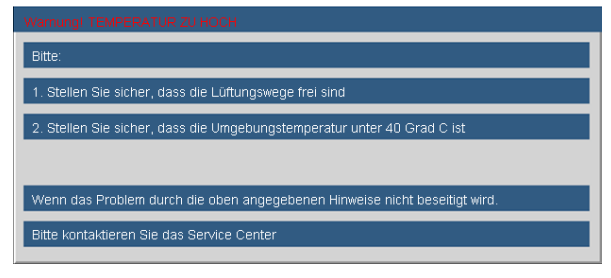

**▶ Gebläse versagt:** 

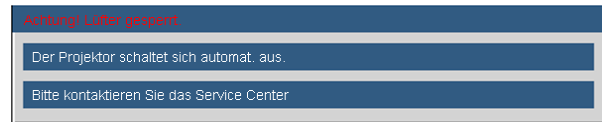

▶ Warnung Lampe:

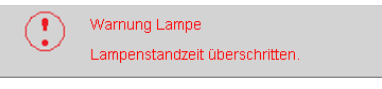

Außerhalb des darstellbaren Bereichs:

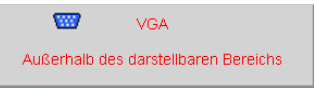

### Fernbedienungsprobleme

Die Fernbedienung funktioniert nicht

- Achten Sie darauf, dass die Fernbedienung sowohl horizontal als auch vertikal mit einem Winkel von ±15 ° auf den IR-Empfänger am Gerät zeigt, wenn Sie die Fernbedienung verwenden.
- Achten Sie darauf, dass es keine Hindernisse zwischen der Fernbedienung und dem Projektor gibt. Achten Sie darauf, dass die Fernbedienung nicht weiter als 7 m (0°) von dem Projektor entfernt ist.
- Achten Sie darauf, dass die Batterien richtig eingelegt sind.
- Wechseln Sie die Batterien aus, wenn sie aufgebraucht sind.

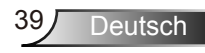

### <span id="page-39-0"></span>Auswechseln der Lampe

Der Projektor erkennt automatisch die Lebensdauer der Lampe. Wenn das Ende der Lampenlebensdauer näher rückt, wird eine Warnmeldung angezeigt.

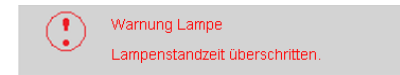

Wenn Sie diese Meldung sehen, wenden Sie sich bitte baldmöglichst an Ihren Händler oder das nächste Kundendienstzentrum, um die Lampe auszuwechseln. Stellen Sie sicher, dass sich der Projektor mindestens 30 Minuten lang abgekühlt hat, bevor Sie die Lampe auswechseln.

 $\mathbb{A}$   $\wedge$  caution! **HIGH TEMPERATURE COOL FOR 30 MINUTES.** HIGH PRESSURE LAMP MAY EXPLODE IF IMPROPERLY HANDED. REFER TO LAMP REPLACEMENT INSTRUCTIONS DISCONNECT **POWER BEFORE CHANGING LAMP ATTENTION:** A HAUTES TEMPERATURES REFROIDISSEZ PENDANT 30 MINUTES. Les lampes à haute pression peuvent exploser si elles sont mal utilisées. Confier l'entretien à une personne qualifiée. COUPERLE COURANT AVANT DEREMPLACERLE LAMPES

Warnung: Wenn das Gerät an der Decke befestigt ist, dann gehen Sie bitte vorsichtig vor, wenn Sie die Abdeckung des Lampenmoduls öffnen. Es ist ratsam eine Schutzbrille beim Auswechseln der Lampe zu tragen, wenn das Gerät an der Decke befestigt ist. "Vorsicht ist geboten, um ein Herunterfallen lockerer Teile von dem Projektor zu vermeiden."

Warnung: Das Lampenfach kann heiß sein! Lassen Sie das Gerät abkühlen, bevor Sie die Lampe auswechseln!

Warnung: Achten Sie darauf, dass Sie weder das Lampenmodul fallen lassen noch die Birne anfassen, um Verletzungen zu vermeiden. Die Birne kann zerbrechen und Verletzungen verursachen, wenn das Lampenmodul herunterfällt.

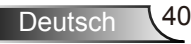

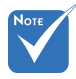

- Die Schrauben an der Lampenabdeckung und an der Lampe selbst können nicht gelöst werden.
- Der Projektor lässt sich nicht einschalten, solange die Lampenabdeckung nicht aufgesetzt wurde.
- Berühren Sie nicht das Glas der Lampe. Durch Fett, das sich von der Haut auf die Lampe überträgt, kann die Lampe zerstört werden. Reinigen Sie das Lampenmodul mit einem trockenen Tuch, falls Sie es aus Versehen berührt haben sollten.

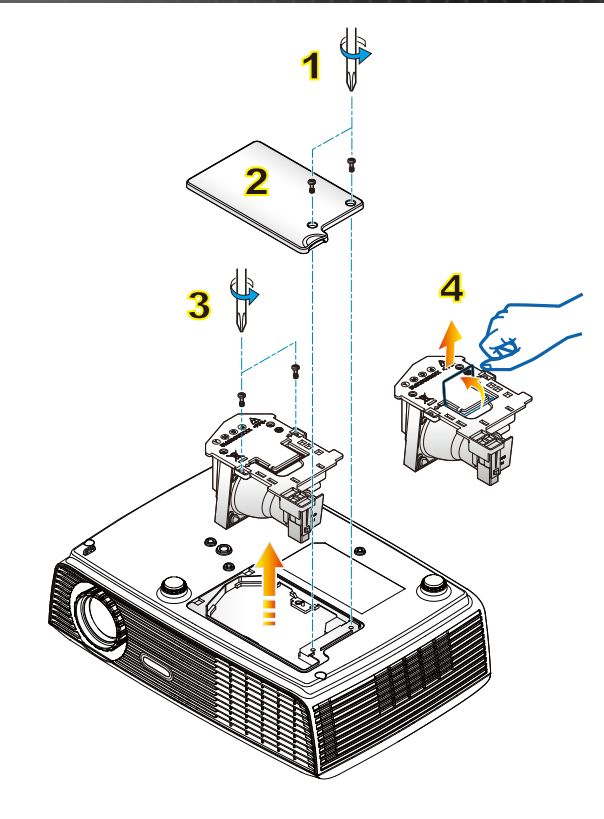

#### **So wechseln Sie die Lampe aus:**

- 1. Schalten Sie den Projektor aus, indem Sie die Taste "STROMSCHALTER" drücken.
- 2. Lassen Sie den Projektor mindestens 30 Minuten lang abkühlen.
- 3. Trennen Sie das Gerät vom Stromnetz.
- 4. Lösen Sie die beiden Schrauben an der Abdeckung. 1
- 5. Nehmen Sie die Abdeckung nach oben hin ab. 2
- 6. Lösen Sie die beiden Schrauben am Lampenmodul. 3
- 7. Heben Sie den Lampengriff an, nehmen Sie das Lampenmodul langsam und vorsichtig heraus. 4

Gehen Sie in umgekehrter Reihenfolge vor, um das neue Lampenmodul einzusetzen.

8. Schalten Sie den Projektor ein und führen "Lampestd, auf Null" aus, nachdem das Lampenmodul ausgewechselt wurde.

Lampestd. auf Null: (i) Drücken Sie "Menü" → (ii) Wählen Sie "OPTIONEN"  $\rightarrow$  (iii) Wählen Sie "Lampeneinstl."  $\rightarrow$  (iv) Wählen Sie "Lampestd. auf Null" → (v) Wählen Sie "Ja".

## <span id="page-41-0"></span>Kompatible Modi

#### Computerkompatibilität

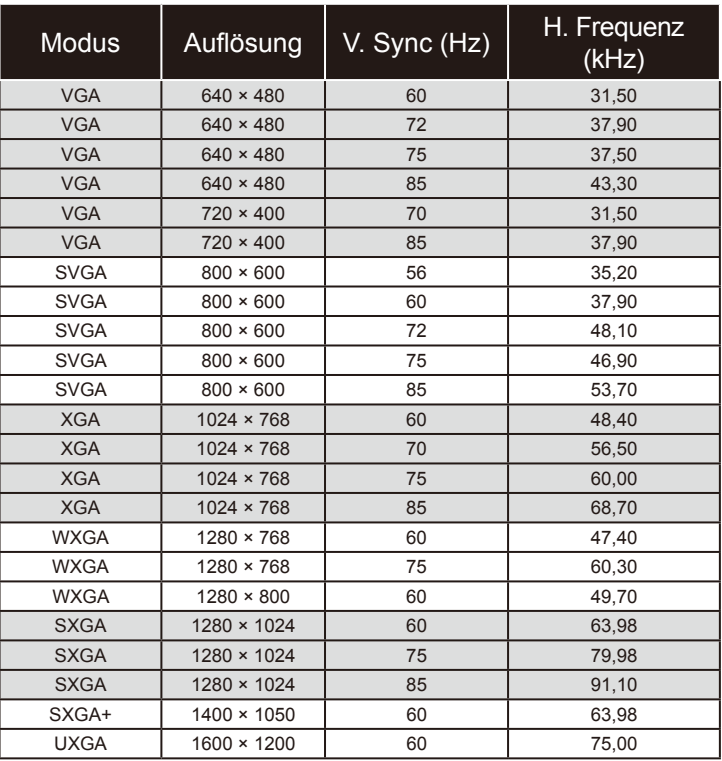

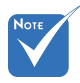

 Bei Breitbildauflösung (WXGA) hängt die Kompatibilität von den unterschiedlichen Notebook/PC-Modellen ab.

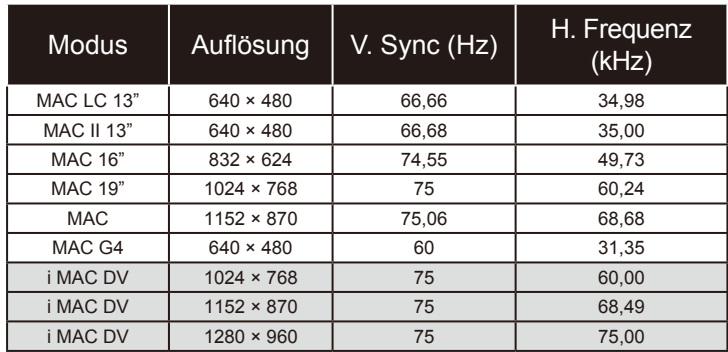

#### Computerkompatibilität

#### Videokompatibilität

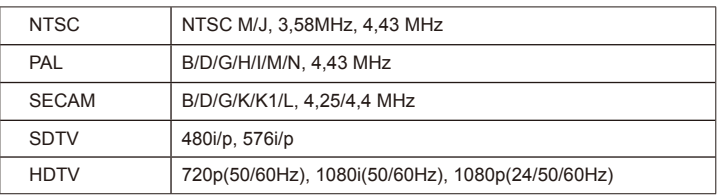

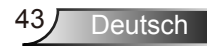

<span id="page-43-0"></span>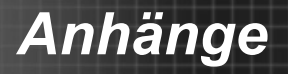

### **RS232-Befehle**

### **RS232-Polzuordnung**

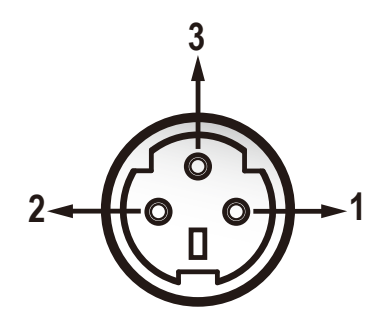

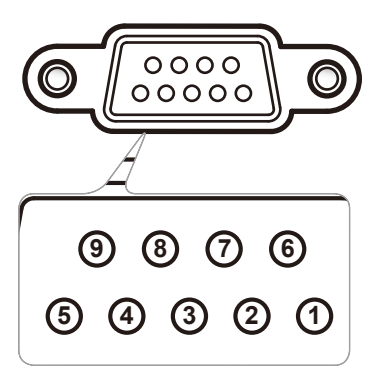

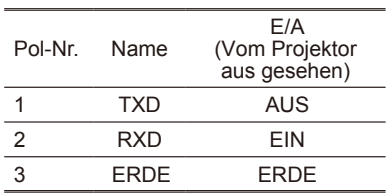

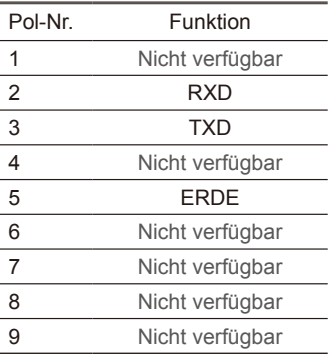

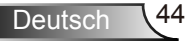

### RS232-Protokollfunktionsliste

#### RS232-Befehle

Baud Rate: 9600 Data Bits: 8 Parity: None Stop Bits: 1 Flow Control: None UART16550 FIFO: Disable Projector Return (Pass): P Projector Return (Fail): F

Anhänge

XX=00-99, projector's ID, XX=00 is for all projectors

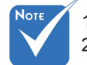

1. Es gibt ein <CR> nach allen ASCII-Befehlen.

2. 0D ist der HEX-Code für <CR> im ASCII-Code.

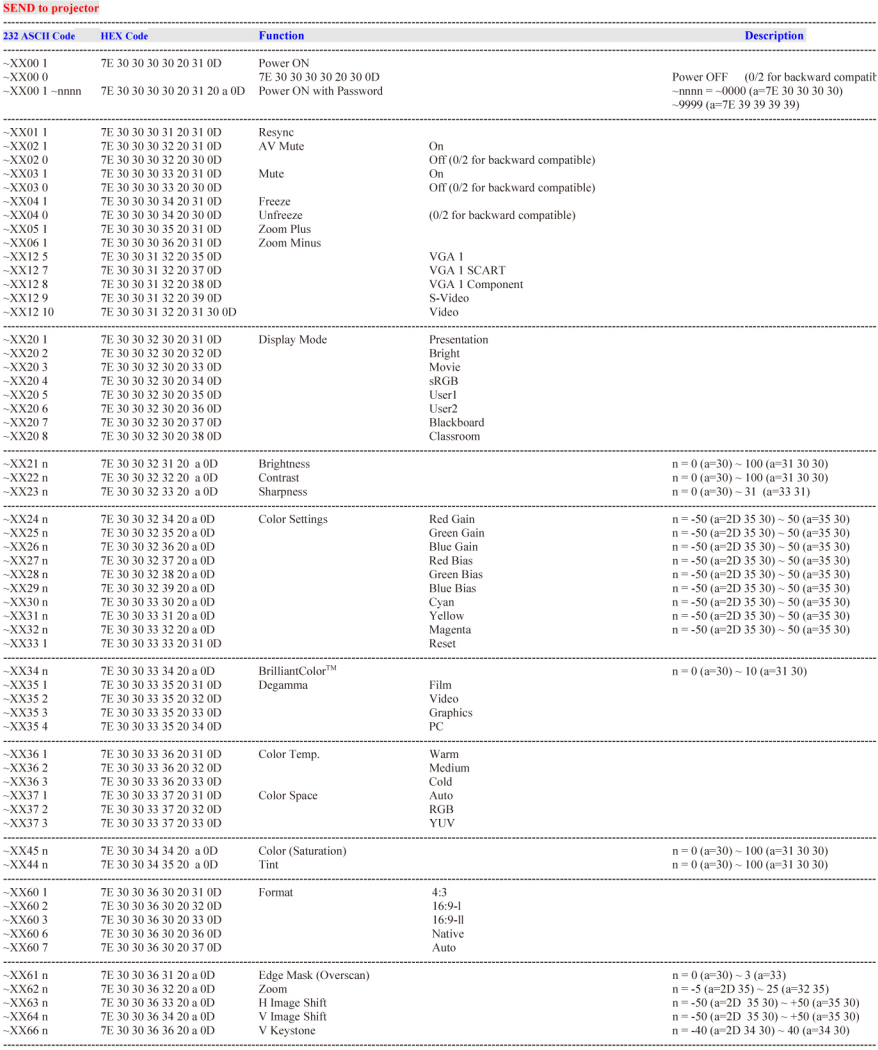

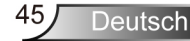

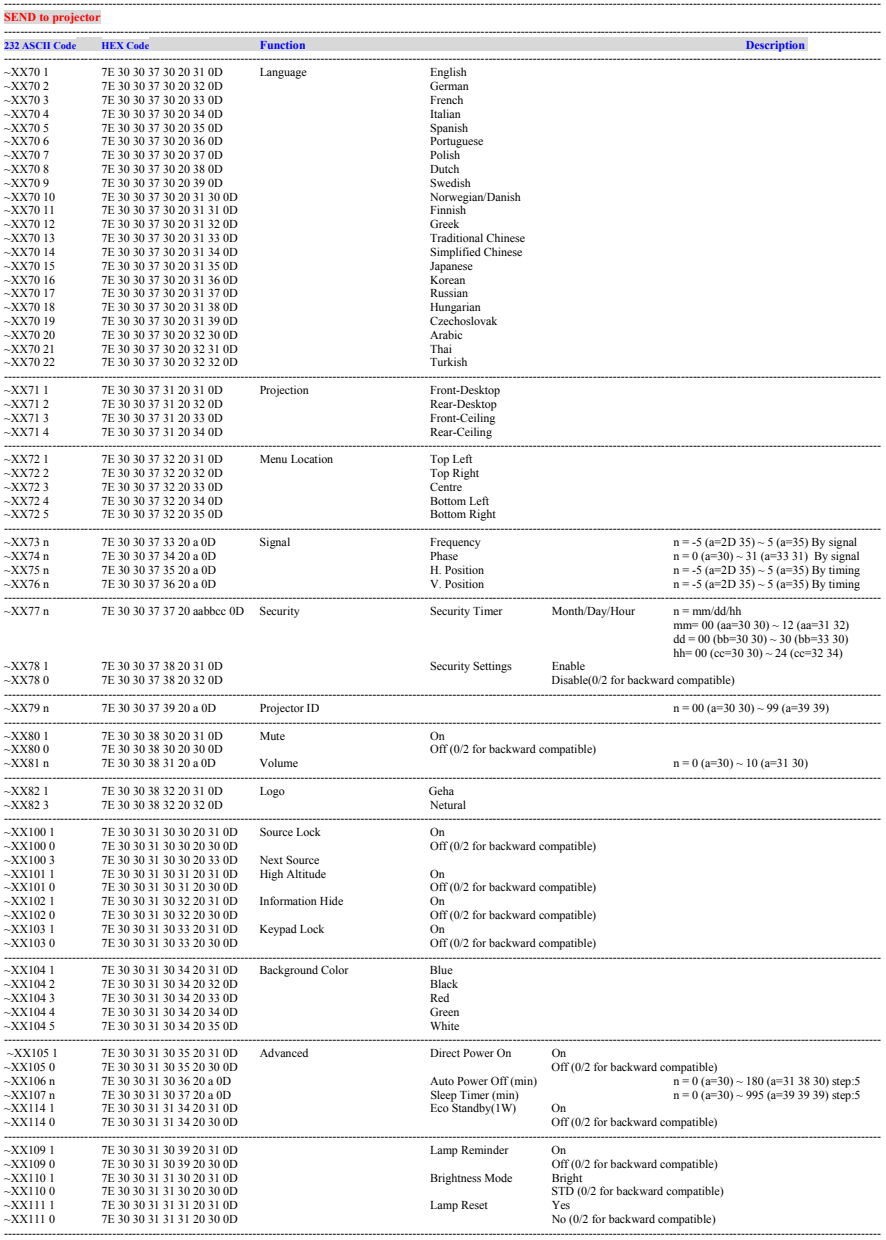

Deutsch 46

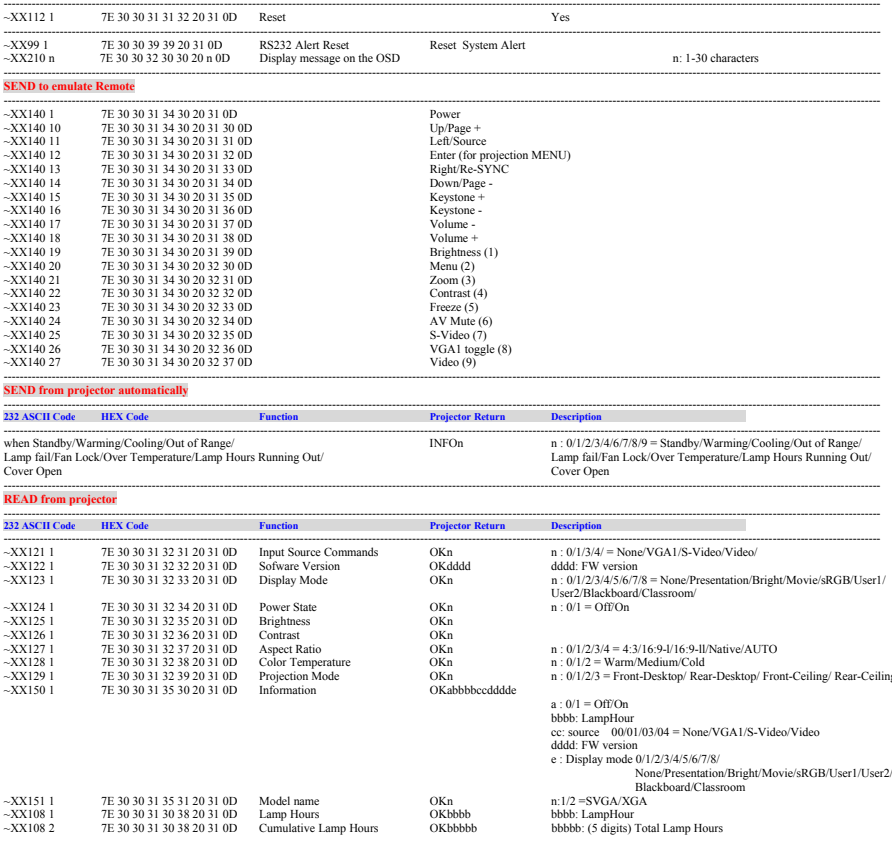

 $\leq$ 

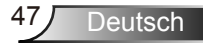

## <span id="page-47-0"></span>**Deckenmontage**

- 1. Bitte verwenden Sie unser Deckenmontageset zur Installation, um Schäden an dem Projektor zu vermeiden.
- 2. Möchten Sie ein Deckenmontageset von einem anderen Anbieter verwenden, dann achten Sie bitte darauf, dass die Befestigungsschrauben den folgenden Angaben entsprechen:
	- ▶ Schraubentyp: M3\*3
	- Maximale Schraubenlänge: 10mm
	- Mindestschraubenlänge: 7,5mm

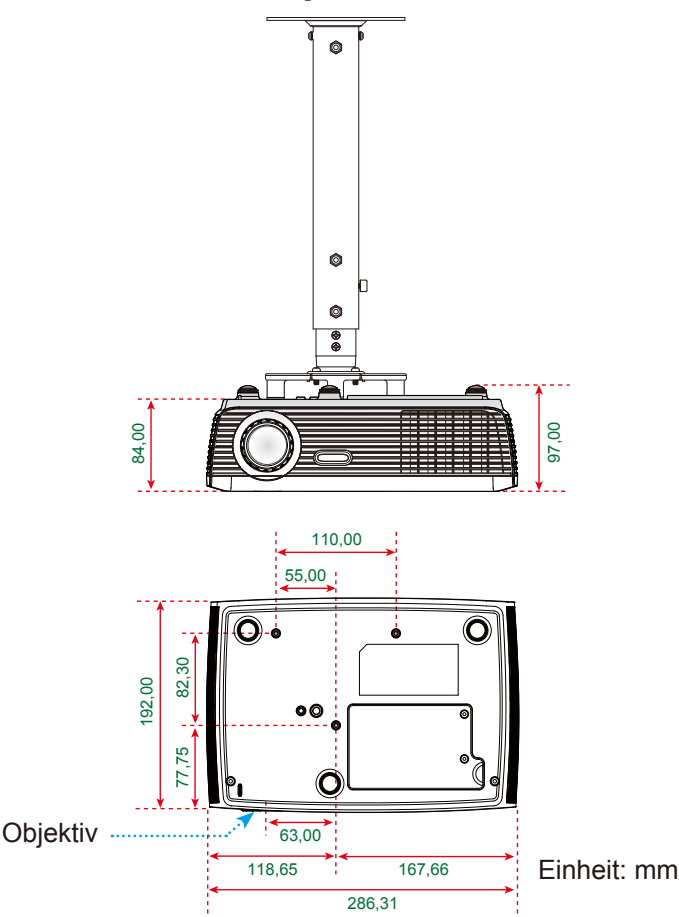

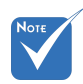

 Nehmen Sie bitte zur Kenntnis, dass die Garantie keine Schäden durch falsche Installation abdeckt.

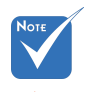

- Warnung:
- 1. Wenn Sie
- Deckenmontagevorrichtungen von anderen Anbietern erwerben, stellen Sie bitte sicher, dass Sie die richtige Schraubengröße verwenden. Die Schraubengröße hängt von der Stärke der jeweiligen Montageplatte ab.
- 2. Achten Sie darauf, dass es einen Abstand von mindestens 10 cm zwischen der Decke und dem Boden des Projektors gibt.
- 3. Installieren Sie den Projektor nicht in der Nähe einer Wärmequelle.

## <span id="page-48-0"></span>**Bestimmungen und Sicherheitshinweise**

*Dieser Anhang führt die allgemeinen Hinweise zu dem Projektor auf.*

## *FCC-Erklärung*

Dieses Gerät wurde geprüft und hat sich als mit den Grenzwerten für ein Digitalgerät der Klasse B gemäß Teil 15 der Bestimmungen der amerikanischen Bundesbehörde für das Fernmeldewesen FCC (Federal Communications Commission) konform erwiesen. Diese Grenzwerte geben einen angemessenen Schutz gegen schädliche Funkstörungen innerhalb von Wohngebäuden. Dieses Gerät erzeugt und verwendet Funkfrequenzenergie, die ausgestrahlt werden kann und bei unsachgemäßer, nicht der Anleitung des Herstellers entsprechender Installation und Verwendung schädliche Störungen des Rundfunkempfangs verursachen kann.

Es gibt jedoch keine Garantie, dass bei einer bestimmten Installation keine Störungen auftreten. Kommt es durch das Gerät zu Störungen im Radio- oder Fernsehempfang, was sich durch Ein- und Ausschalten des Geräts überprüfen lässt, sollte der Benutzer versuchen, die Störung durch eine oder mehrere der folgenden Maßnahmen zu beheben:

- Richten Sie Ihre Empfangsantenne neu aus, oder stellen Sie sie an einem anderen Ort auf.
- Vergrößern Sie den Abstand zwischen dem Gerät und dem Empfänger.
- Schließen Sie das Gerät an eine Steckdose an, die nicht von demselben Stromkreis wie die Steckdose des Empfängers versorgt wird.
- Wenden Sie sich an den Händler oder einen erfahrenen Radio-/ Fernsehtechniker.

### *Hinweis: Abgeschirmte Kabel*

Um weiterhin die Anforderungen der FCC-Bestimmungen zu erfüllen, müssen abgeschirmte Kabel bei allen Verbindungen mit anderen Computergeräten verwendet werden.

### *Achtung*

Durch Änderungen oder Modifikationen, die nicht ausdrücklich von dem Hersteller genehmigt wurden, kann die von der Federal Communications Commission erteilte Projektorbetriebsbefugnis des Benutzers ungültig werden.

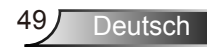

### *Betriebsbedingungen*

Dieses Gerät erfüllt alle Anforderungen des Teils 15 der FCC-Bestimmungen. Der Betrieb unterliegt den folgenden zwei Bedingungen:

- 1. Das Gerät darf keine schädlichen Interferenzen verursachen.
- 2. Das Gerät muss störfest gegen aufgenommene Störungen sein. Das betrifft auch solche Störungen, die unerwünschte Betriebszustände verursachen könnten.

### *Hinweis: Für Benutzer in Kanada*

Dieses Digitalgerät der Klasse B erfüllt alle Anforderungen der kanadischen Bestimmungen ICES-003.

### *Remarque à l'intention des utilisateurs canadiens*

Cet appareil numerique de la classe B est conforme a la norme NMB-003 du Canada.

### *Konformitätserklärung für EU-Länder*

- EMV-Richtlinie 2004/108/EWG (inklusive Änderungen)
- Niederspannungsrichtlinie 2006/95/EWG
- R & TTE-Richtlinie 1999/5/EG (wenn das Produkt über HF-Funktionen verfügt)

### **Anweisungen zur Entsorgung**

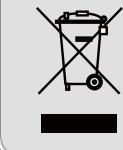

**Entsorgen Sie das elektronische Gerät nicht mit dem Hausmüll zusammen. Bitte recyceln Sie das Gerät, um die Umweltbelastung zu minimieren und die Umwelt zu schützen.**